#### **LANCEMENT DE L'APPEL À PROJETS QUARTIERS D'ÉTÉ 2023 – PRÉFECTURE DE PARIS DATE LIMITE DE DÉPÔT DES DOSSIERS : 15/05/2023**

Mesdames, Messieurs,

**La Préfecture de Paris vous informe de la reconduction par le ministère de la Ville du dispositif "Quartiers d'été" en 2023.** Cet appel à projets vise à proposer aux jeunes et aux familles résidant dans les quartiers prioritaires, un temps de respiration, de divertissement et de découvertes et un temps de rencontres et de renforcement de lien social.

Vous trouverez ci-dessous les informations nécessaires pour répondre à cet appel à projets. Les délégués du Préfet ( *PJ : Annexe 2 - 2023 - Contacts délégués du préfet* ) et les équipes de développement local constituent vos interlocuteurs privilégiés sur cet appel à projets.

#### **1. Cadre de l'appel à projets**

Structures concernées :

- des acteurs associatifs ;
- des organismes socio-éducatifs ;
- structures de l'animation, etc. ;
- bailleurs sociaux.

Territoires et public concernés :

- ensemble des quartiers prioritaires de la politique de la ville parisiens ;

- une attention particulière aux quartiers dans lesquels l'occupation apaisée de l'espace public constitue un enjeu majeur ;

- Public de 12 à 25 ans et familles ;

- En priorité des actions favorisant l'implication des jeunes filles et des femmes, ainsi que des activités intergénérationnelles.

#### Types d'actions concernées:

- rencontres et activités inter- quartiers ;

- activités dédiées aux jeunes avec une attention particulière aux jeunes filles, aux femmes et aux familles ;

- activités qui favorisent la mixité et l'intergénérationnel ;
- activités en soirées et le week-end ;
- activités se déroulant de la mi-juin à la mi-septembre.

#### **Une attention particulière sera portée aux projets en lien avec les Jeux Olympiques et Paralympiques 2024.**

#### Ces activités devront favoriser :

- la promotion par le sport ;
- l'accès à la culture ;

- le développement de l'esprit critique et citoyen des jeunes et plus largement de l'engagement citoyen ;

- le renforcement du lien entre les habitants des quartiers et les institutions ;

- l'insertion professionnelle et l'entrepreneuriat dans les quartiers ;

- l'accès aux droits ;

- le soutien à la parentalité ;

- la sensibilisation à la préservation de l'environnement ;

- les rencontres et activités inter-quartiers afin de prévenir des phénomènes de rixes.

#### *2. Dépôt de la demande de subvention et calendrier*

Les porteurs de projets devront déposer les projets d'action sur la plateforme DAUPHIN ( *PJ : Annexe 1 - DAUPHIN - Guide de saisie - Usagers* ) avec la mention en intitulé de l'action déposée "QE - 2023 - 75 – Nom du projet ": [usager-dauphin.cget.gouv.fr](https://usager-dauphin.cget.gouv.fr/account-management/cget-demandeurs/ux/#/login?redirectTo=https:%2F%2Fusager-dauphin.cget.gouv.fr%2Faides%2F%23%2Fcget%2Fconnecte%2Fdashboard%2Faccueil&jwtKey=jwt-cget-portail-depot-demande-aides&footer=https:%2F%2Fusager-dauphin.cget.gouv.fr%2Faides%2F%23%2Fcget%2Fmentions-legales,Mentions%20l%C3%A9gales,_self;https:%2F%2Fusager-dauphin.cget.gouv.fr%2Faides%2F%23%2Fcget%2Fcontact-page,Nous%20contacter,_self) 

Lors de la saisie de votre demande sur la plateforme DAUPHIN **nous attirons votre attention sur 8 point**s :

1) **N°SIREN/SIRET** : le numéro SIREN/SIRET renseigné doit être actif, pour le vérifier vous pouvez vous rendre sur le site internet suivant :<https://avis-situation-sirene.insee.fr/>;

2) **RIB** : le RIB renseigné doit être à jour. Si votre domiciliation bancaire a changé nous vous remercions de bien vouloir joindre le nouveau RIB (page 45 du guide) ;

3) L'ensemble des pièces demandées doivent être jointes afin que nous puissions étudier votre demande ;

4) Consigne dans la **dénomination du projet** : "QE-2023-75-Nom du projet" (page 29) ;

5) Consigne du choix de la **thématique/dispositif** : choisir Quartiers d'été (page 29) ;

6) **Date ou période de réalisation** : la période de réalisation **doit être comprise entre la mijuin 2023** et **la mi-septembre 2023** (page 35 du guide) ;

7) **Millésime** : il faudra renseigner l'année **2023** (page 37 du guide) ;

8) Le **libellé financeur** : il faudra renseigner : **75-ETAT-POLITIQUE-VILLE** afin que le dossier puisse être traité par nos services (page 41 du guide).

Vous trouverez en PJ le guide de saisie usagers ( *PJ : Annexe 1 - DAUPHIN - Guide de saisie - Usagers* ) susceptible de vous aider lorsque vous saisirez votre demande. En cas de difficultés n'hésitez pas à contacter le service support au 09 70 81 86 94.

Une fois le dossier déposé, la plateforme génère un numéro de dossier. *Ce numéro de dossier devra être transmis par mail au délégué du Préfet de votre territoire* **(en pièce jointe liste des délégués du Préfet avec leurs territoires d'interventions) pour assurer l'instruction des dossiers que vous déposerez**.

*Les dossiers devront être déposés au plus tard le 15 mai 2023 afin de permettre la sélection rapide des dossiers qui feront l'objet d'un financement suffisamment en amont de la réalisation des actions.*

#### *3. Communication*

Les actions déployées sur le terrain devront être identifiées comme étant labellisées Quartiers d'été et mentionner le soutien du Ministère de la ville.

#### *4. Dépôt d'une demande d'occupation de l'espace public*

Enfin, **si votre action se déroule sur le domaine public** alors il est **obligatoire** quel que soit le nombre de participants de l'action envisagée :

1/ d'obtenir l'accord du gestionnaire du domaine public ou du gestionnaire du site concerné ;

2/ de **transmettre, au moins un mois avant la date de réalisation de votre action, un dossier au Bureau de la voie publique à l'aide de l'adresse mail fonctionnelle suivante** : [pp](mailto:pp-cabinet-sdc-bvp-manifs@interieur.gouv.fr)[cabinet-sdc-bvp-manifs@interieur.gouv.fr.](mailto:pp-cabinet-sdc-bvp-manifs@interieur.gouv.fr) Ce dossier doit comporter un dossier technique ainsi qu'un dossier de sécurité. Vous trouverez au sein de la pièce jointe : Annexe 3 - 2023 - Vademecum - Demande occupation espace public les éléments attendus au sein de ces dossiers.

Le Bureau de la politique de la ville demeure à votre disposition pour toute information complémentaire, bien cordialement,

Bureau de la politique de la ville Service de coordination des affaires parisiennes 5 rue Leblanc, 75911 Paris Cedex 15 [www.prefectures-regions.gouv.fr/ile-de-france](http://www.prefectures-regions.gouv.fr/ile-de-france/)

Pour une administration exemplaire, préservons l'environnement. N'imprimons que si nécessaire.

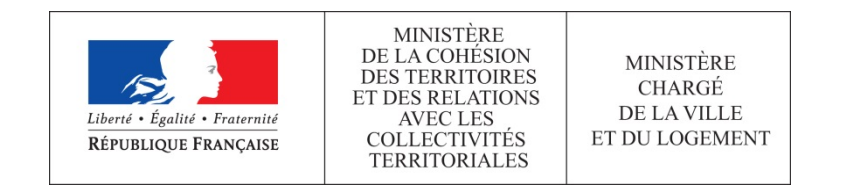

# **GUIDE DE SAISIE**

### **ESPACE USAGERS**

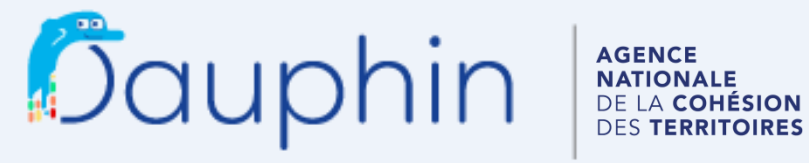

SUBVENTIONS . QUARTIERS & TERRITOIRES

Janvier 2020

Avant la saisie d'une première demande de subvention, lire attentivement **la notice d'accompagnement du CERFA 12156\*05** disponible sur le site service-public.gouv.fr

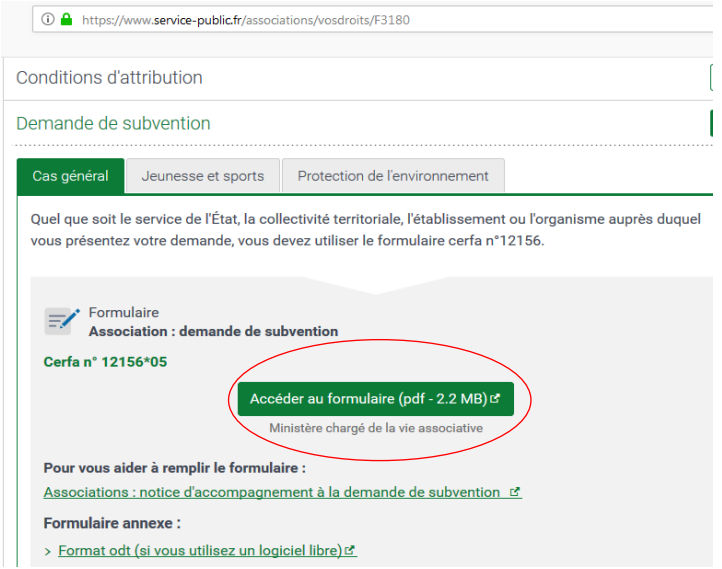

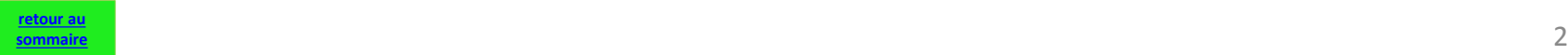

### **Sommaire**

<span id="page-5-0"></span>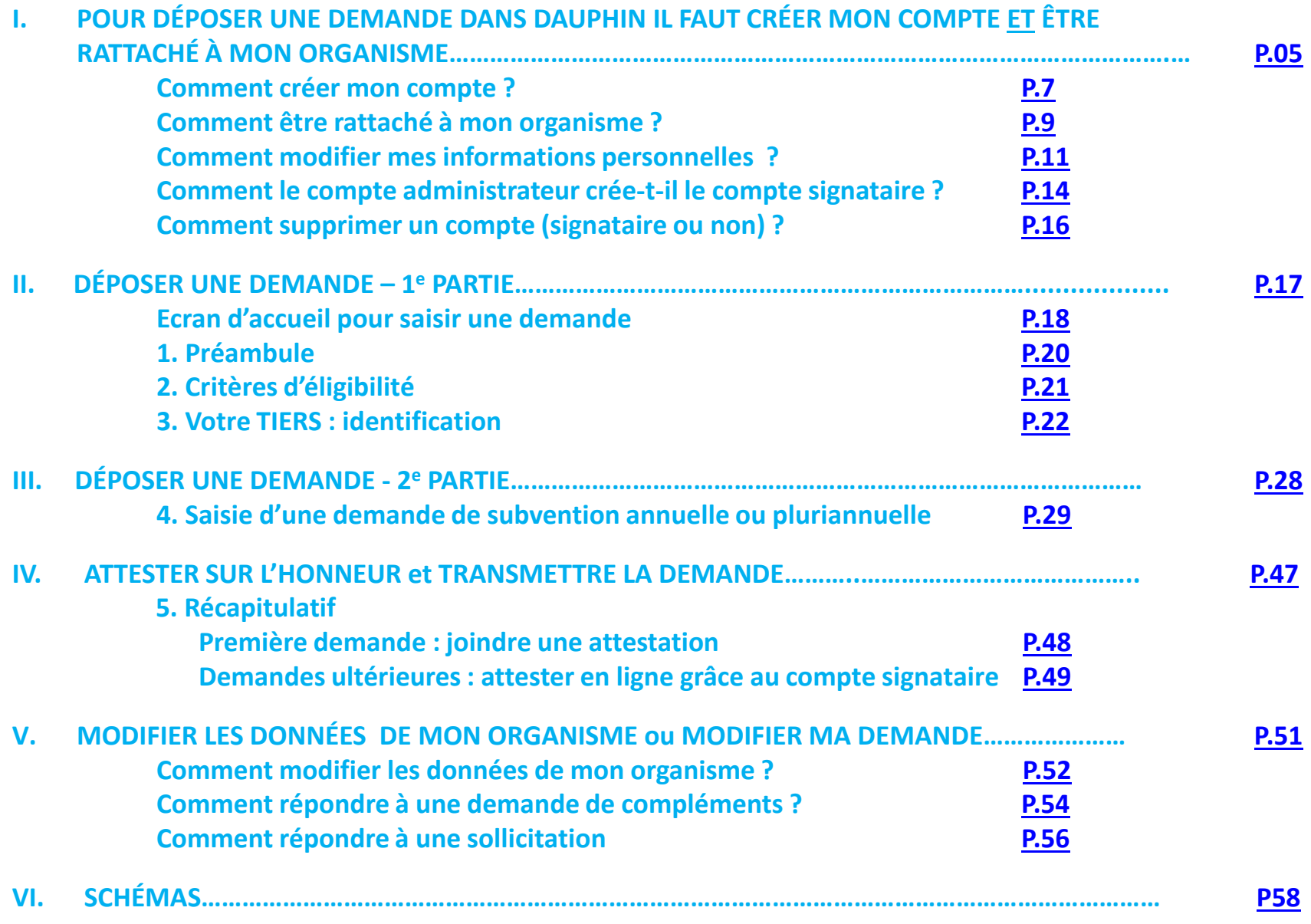

# Informations utiles

#### Dans le Portail,

- Pour passer d'un écran à l'autre, utiliser les boutons PRECEDENT et SUIVANT pour conserver la saisie
- Utiliser ENREGISTRER pour quitter le portail tout en conservant la saisie
- La connexion est interrompue après 30 mn sans utilisation. Vous retrouverez cependant les informations enregistrées au moment de l'interruption dans votre Espace personnel (suivi de mes demandes)

#### Dans ce guide,

- **un TIERS** est un ORGANISME DEMANDEUR (association, commune, EPCI, GIP…)
- PDV = Politique de la ville ; QPV = Quartier prioritaire de la Politique de la ville
- Signale **un point de vigilance**
- Signale **une explication**

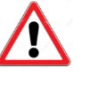

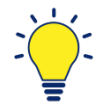

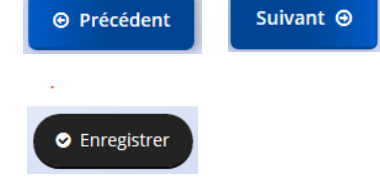

# <span id="page-7-0"></span>**I. POUR DÉPOSER UNE DEMANDE DANS DAUPHIN IL FAUT CRÉER MON COMPTE ET ÊTRE RATTACHÉ À MON ORGANISME**

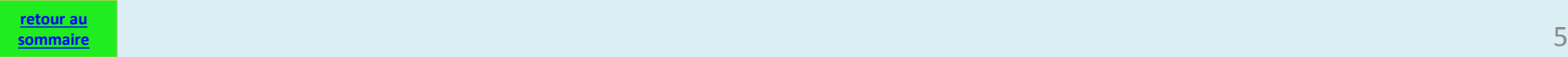

*QUELS SONT LES DIFFÉRENTS TYPES DE COMPTE ?*

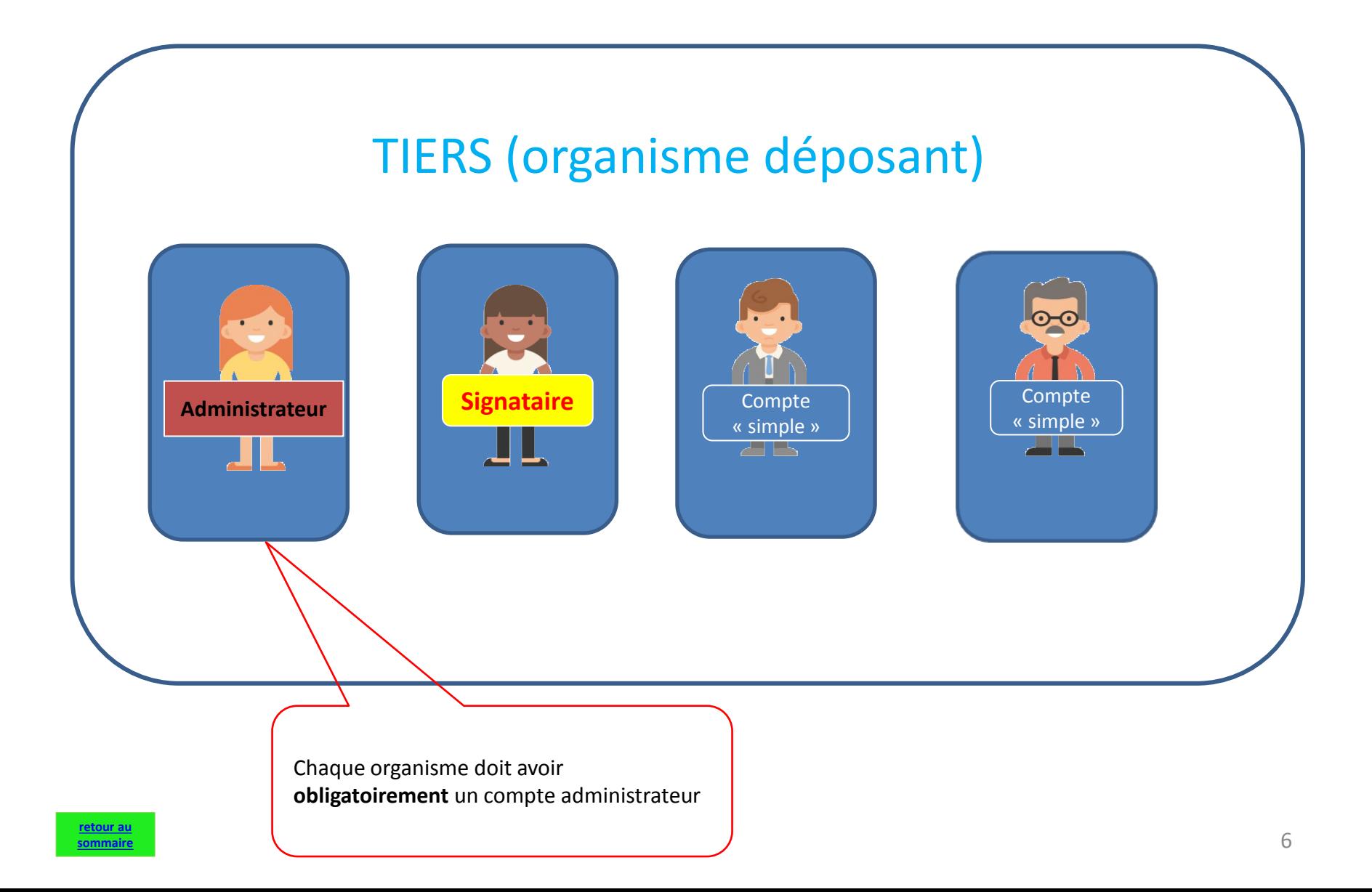

### <span id="page-9-0"></span>*COMMENT CRÉER SON COMPTE DANS DAUPHIN?*

**[sommaire](#page-5-0)**

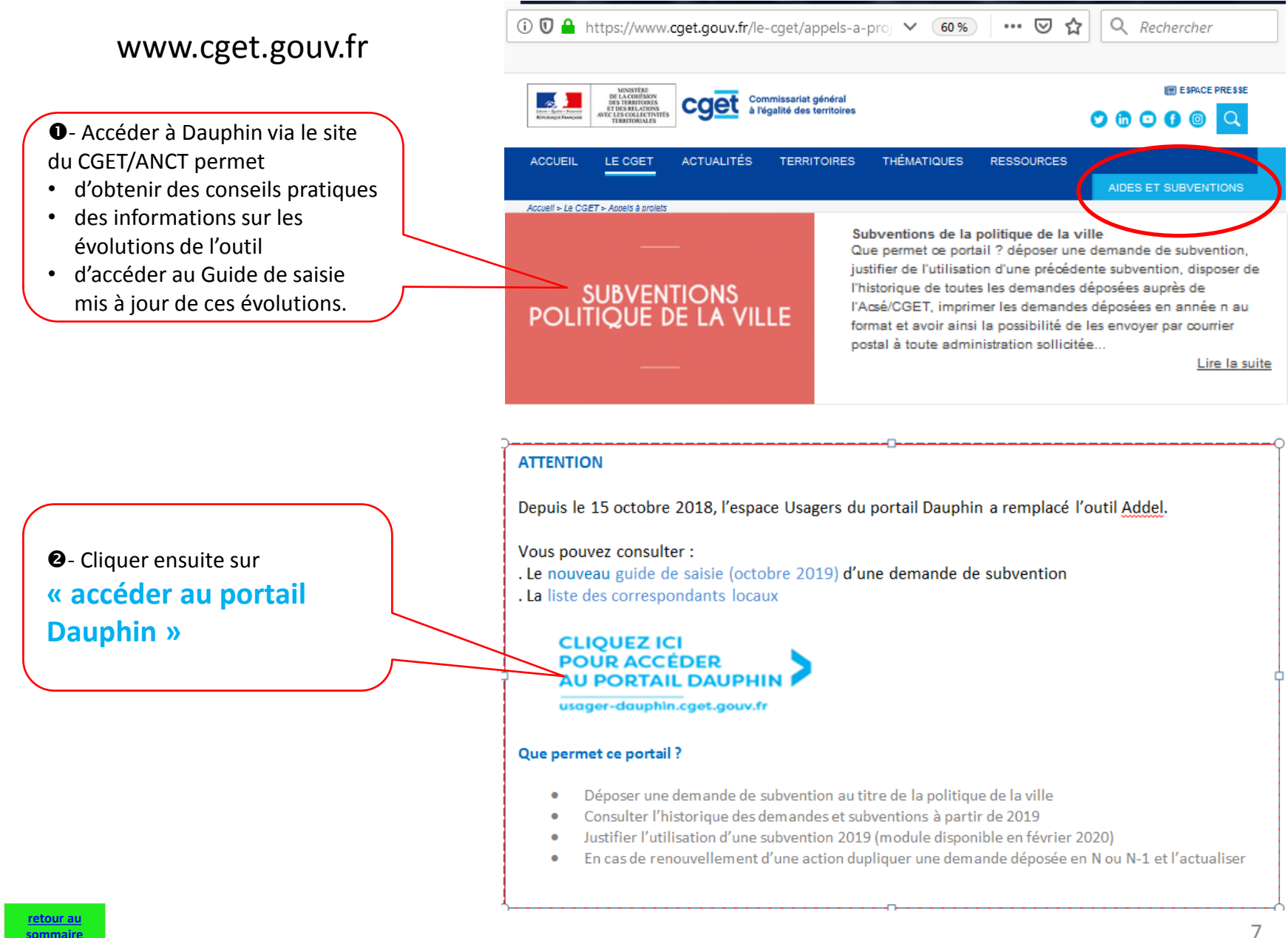

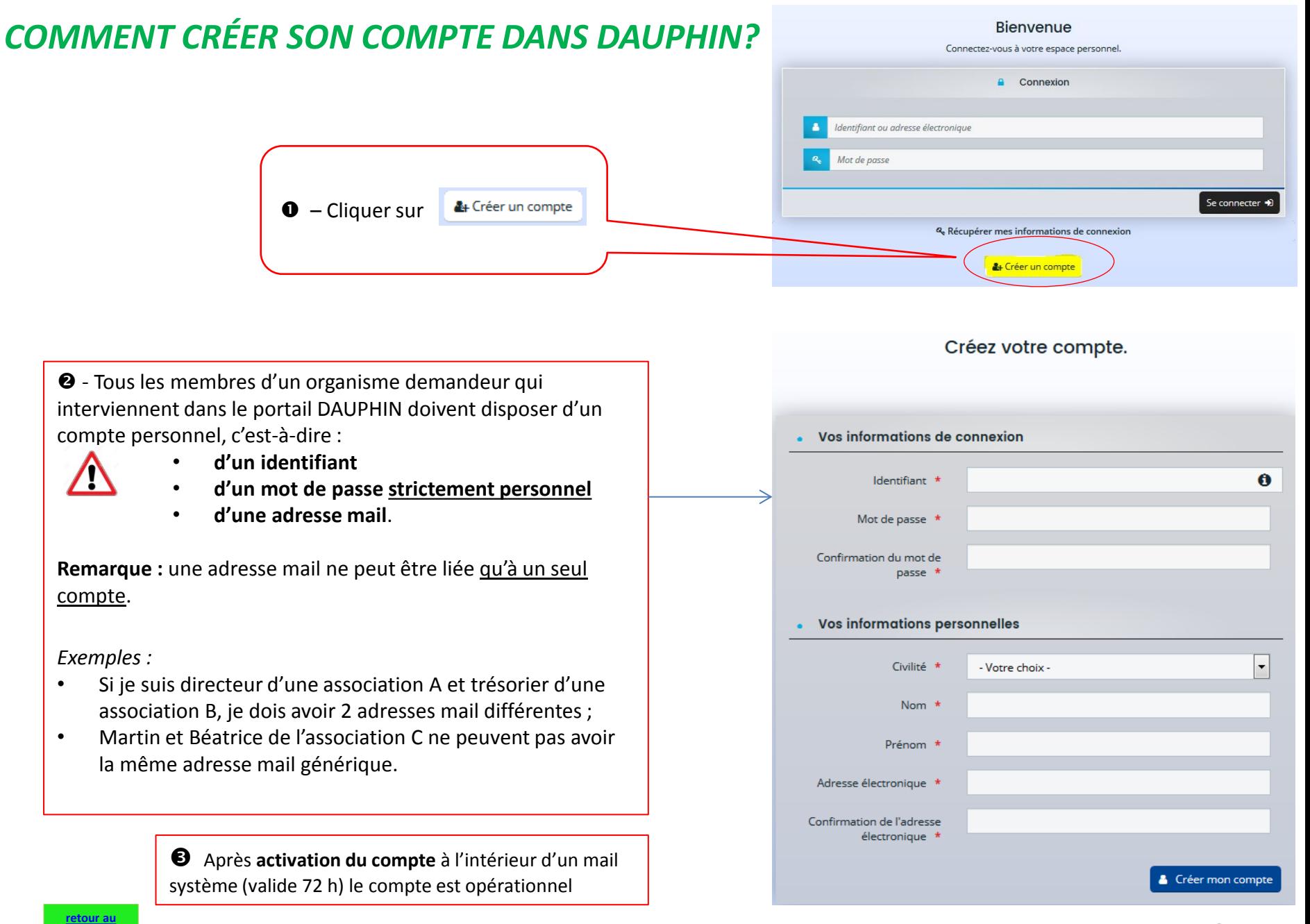

**[sommaire](#page-5-0)**

# <span id="page-11-0"></span>*COMMENT ÊTRE RATTACHÉ À UN ORGANISME ?*

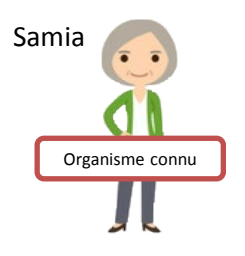

**ORGANISME CONNU : Préalablement au dépôt d'une TOUTE PREMIERE DEMANDE dans DAUPHIN**.

=:=:=:=:=:=:=:=:=:=:=:=:=:=:=:=:=:=:=:=:=:=:=:=:=:=:=:=:=:=:=:=:=:=

Samia est coordonnatrice dans une association qui a déposé au moins une demande au titre de la Politique de la Ville depuis 2015 dans ADDEL mais c'est sa première demande dans DAUPHIN. Elle doit créer son compte puis prendre contact avec un agent du service Etat Politique de la Ville de son département qui, à partir de son espace « agents », rattachera son compte au tiers. Elle deviendra « **administrateur du tiers** ». Le fait d'être rattaché à un organisme préalablement à la demande facilite et accélère le traitement de la demande.

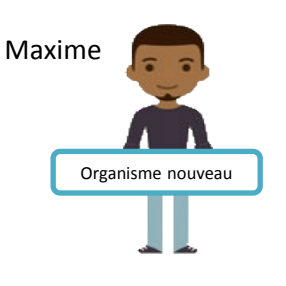

**ORGANISME NOUVEAU : Après le dépôt et la prise en charge par un agent de la TOUTE PREMIERE DEMANDE dans DAUPHIN**.

=:=:=:=:=:=:=:=:=:=:=:=:=:=:=:=:=:=:=:=:=:=:=:=:=:=:=:=:=:=:=:=:=:=

Maxime est coordonnateur dans une association qui n'a jamais déposé une demande au titre de la Politique de la Ville depuis 2015.

Il doit créer son compte et dans la foulée saisir sa demande. Lorsqu'un agent du service Etat Politique de la Ville sollicité prendra en charge cette 1<sup>e</sup> demande il deviendra « *administrateur du tiers* ». La saisie des demandes ultérieures sera facilitée.

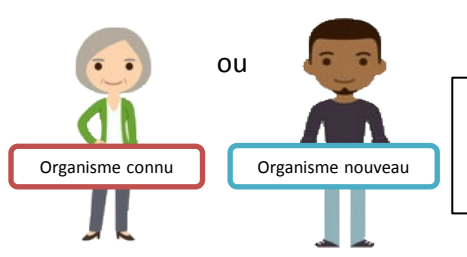

#### **Ils sont maintenant tous les deux « administrateur du tiers »**

=:=:=:=:=:=:=:=:=:=:=:=:=:=:=:=:=:=:=:=:=:=:=:=:=:=:=:=:=:=:=:=:=:=

Il pourront inviter des membres de leur organisme à créer leur compte et rattacher ces comptes au tiers.

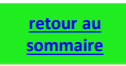

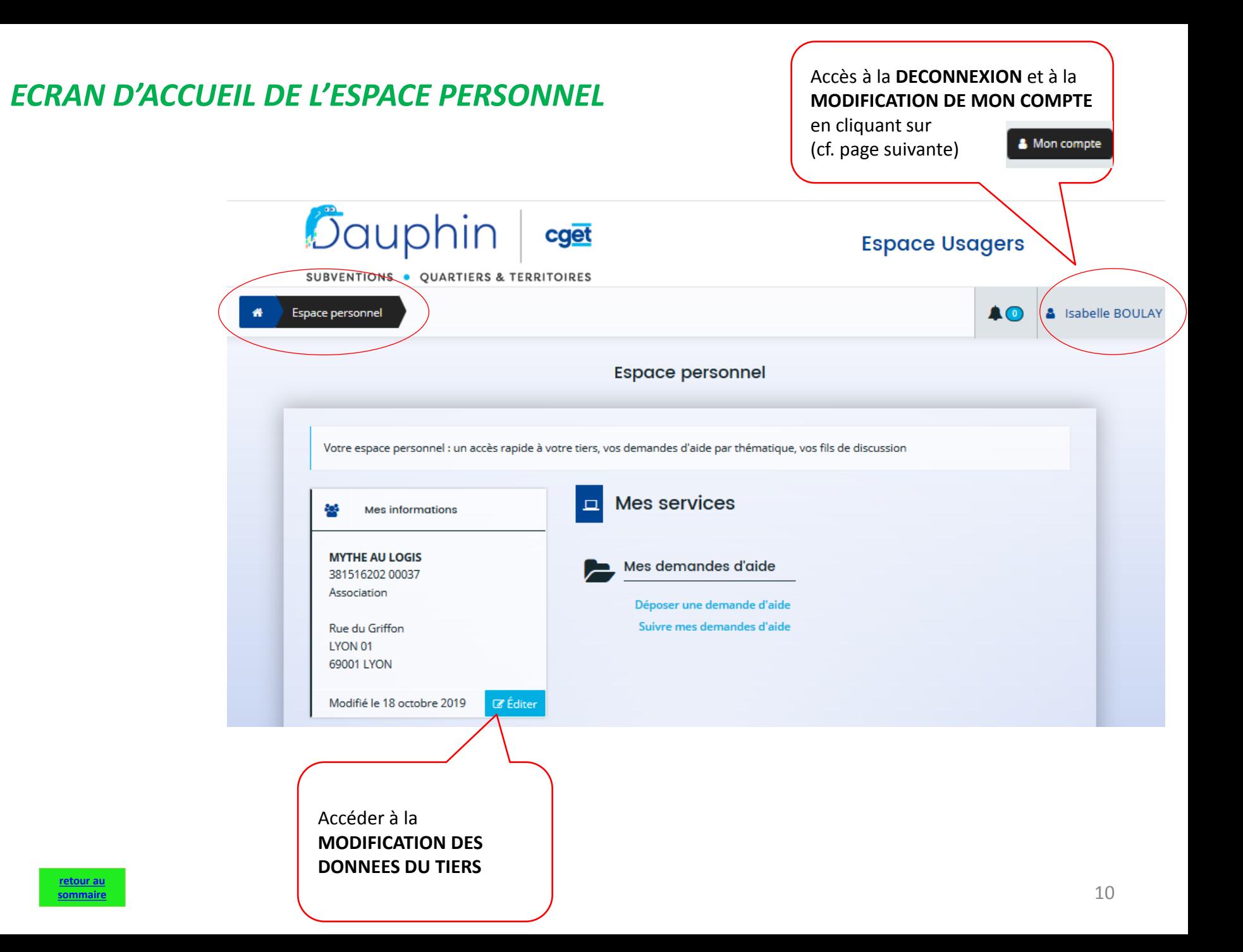

### <span id="page-13-0"></span>*COMMENT MODIFIER MES INFORMATIONS PERSONNELLES ?*

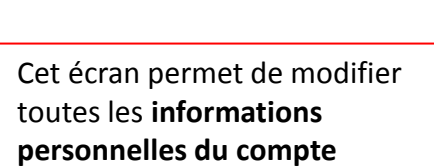

- **identifiant,**
- **mot de passe,**
- **adresse mail**

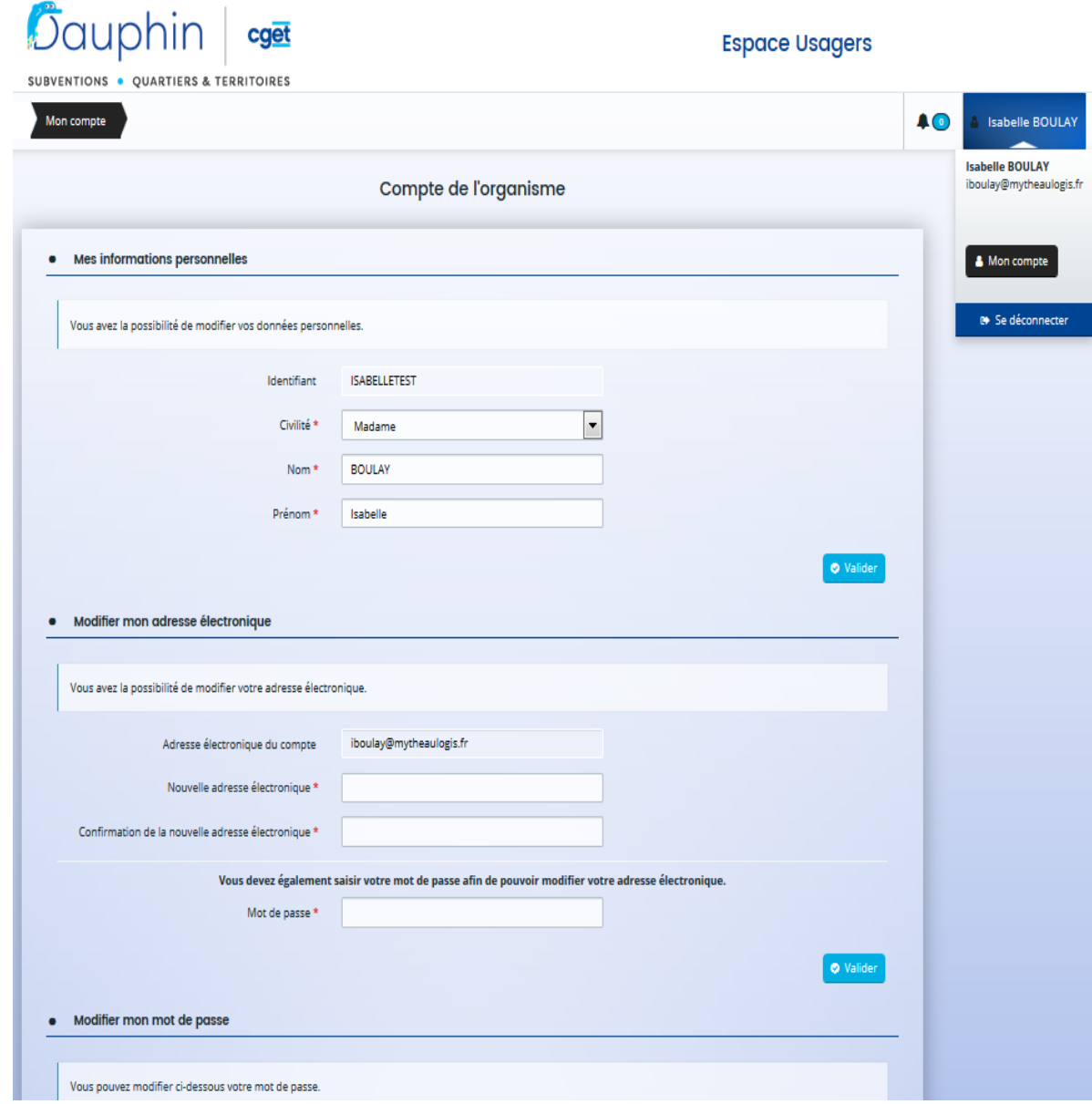

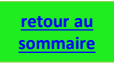

### *Zoom – LE COMPTE ADMINISTRATEUR DU TIERS*

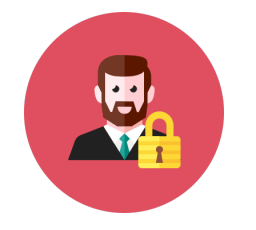

• Chaque organisme a obligatoirement un **compte administrateur du tiers\***

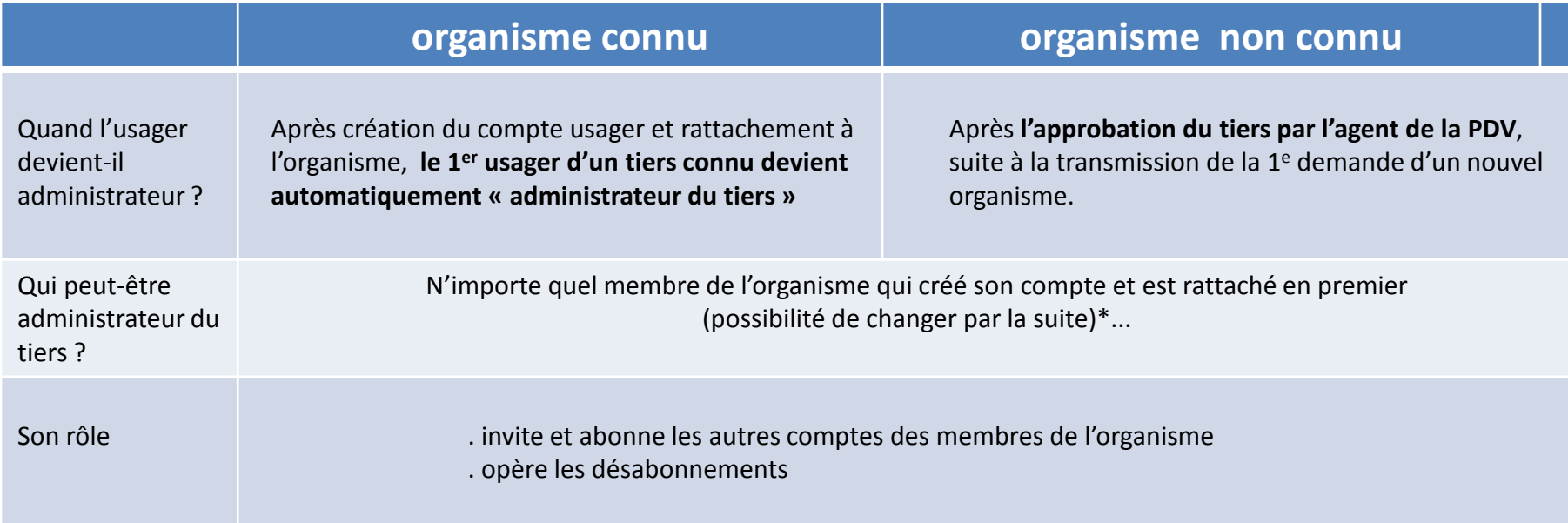

\*L'administrateur du tiers peut à tout moment demander à son correspondant en charge de la politique de la ville de ne plus être administrateur.

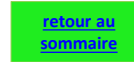

### *Zoom : LE COMPTE SIGNATAIRE*

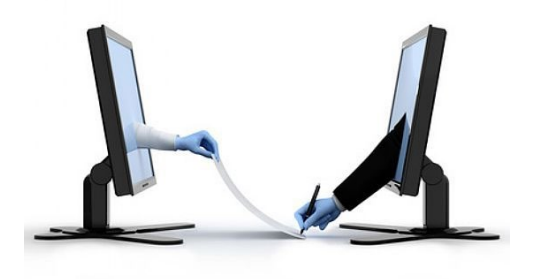

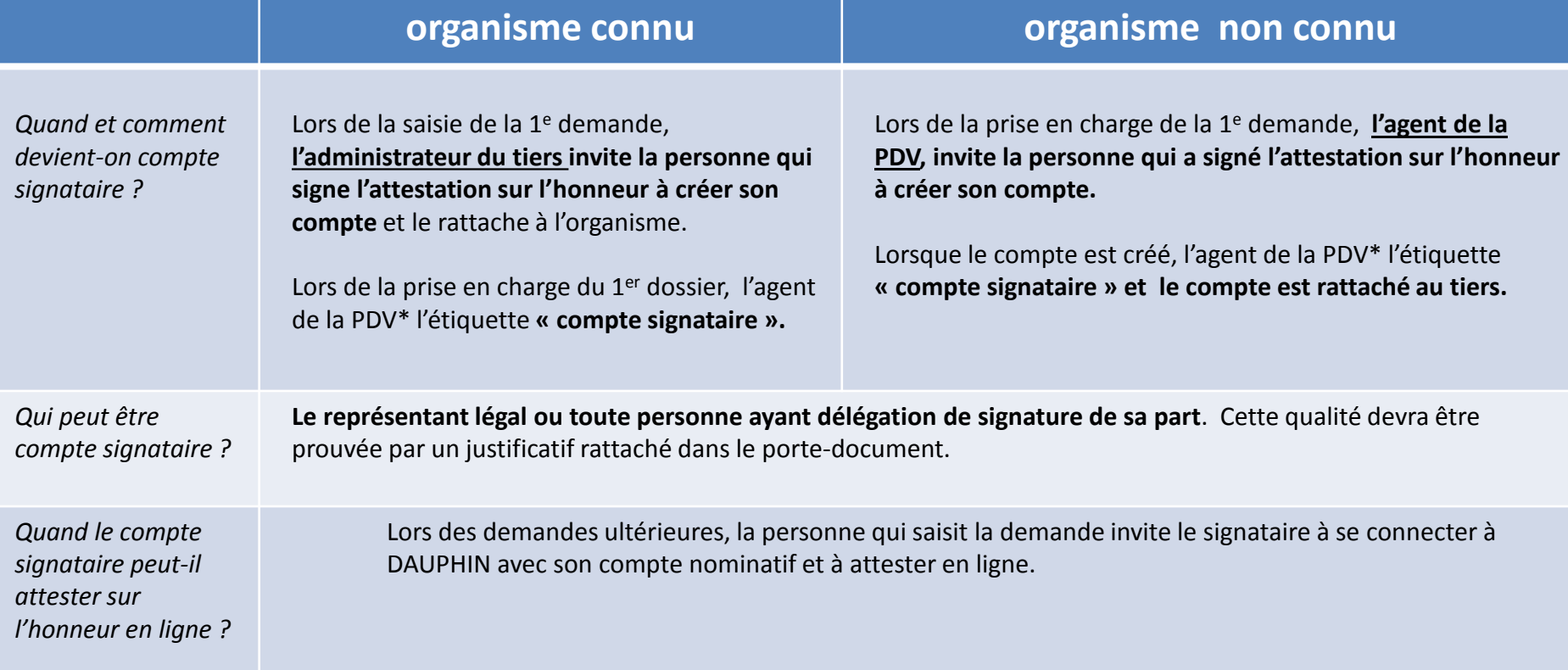

\*PDV = politique de la ville

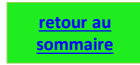

### <span id="page-16-0"></span>*COMMENT INVITER LE FUTUR SIGNATAIRE DE MON ORGANISME À CRÉER SON COMPTE ?*

*Dans notre exemple, Isabelle BOULAY est compte administrateur du tiers.* 

**[retour au](#page-5-0)  [sommaire](#page-5-0)** *Elle souhaite qu'Elise RENOIR , directrice de l'association, soit compte signataire*.

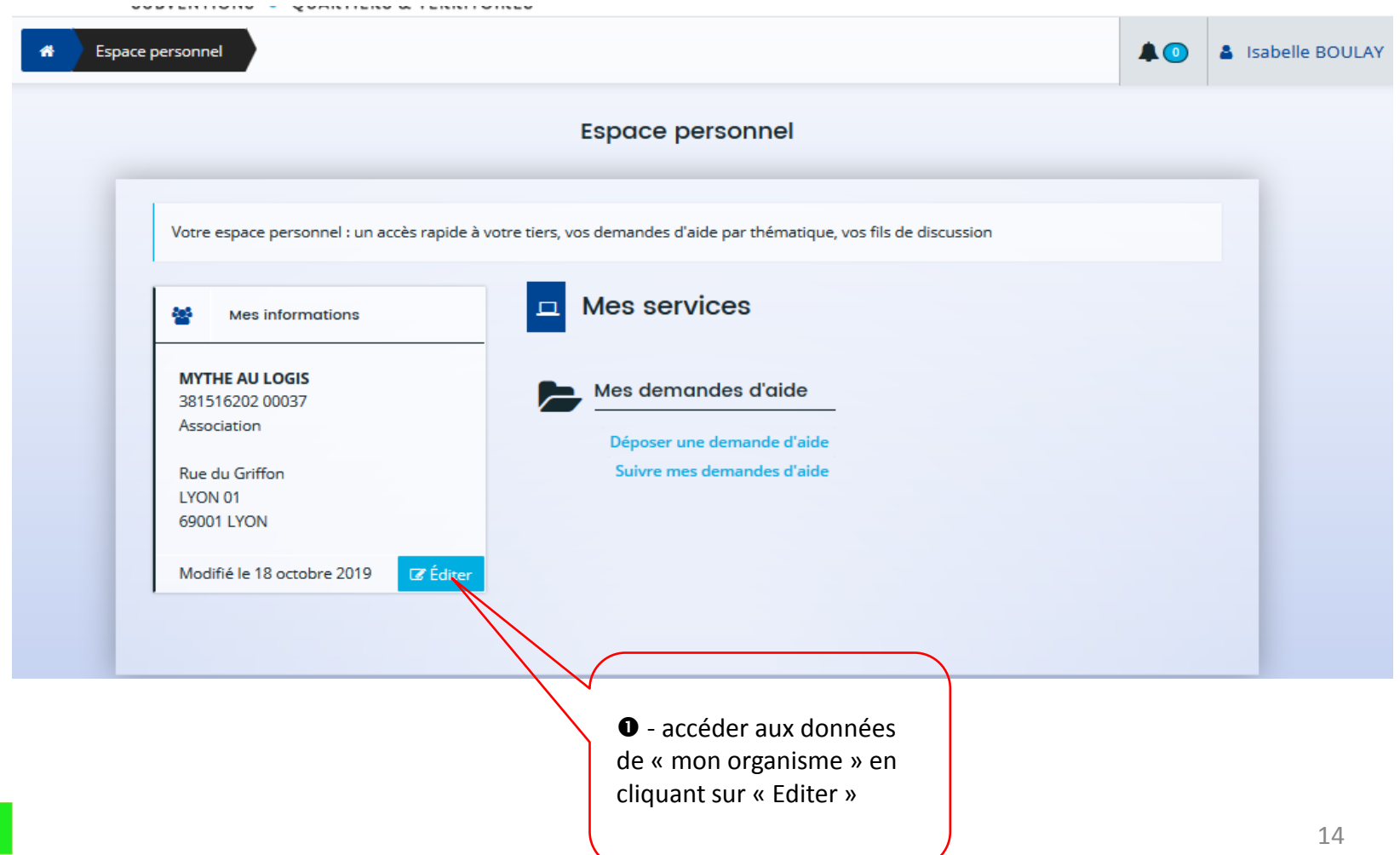

### *COMMENT INVITER LE FUTUR SIGNATAIRE DE MON ORGANISME À CRÉER SON COMPTE ?*

 – Elle demande à Elise RENOIR de créer son compte dans DAUPHIN et de l'activer.

Elle clique sur

d'Elise RENOIR.

Le compte sera

**[retour au](#page-5-0)  [sommaire](#page-5-0)**

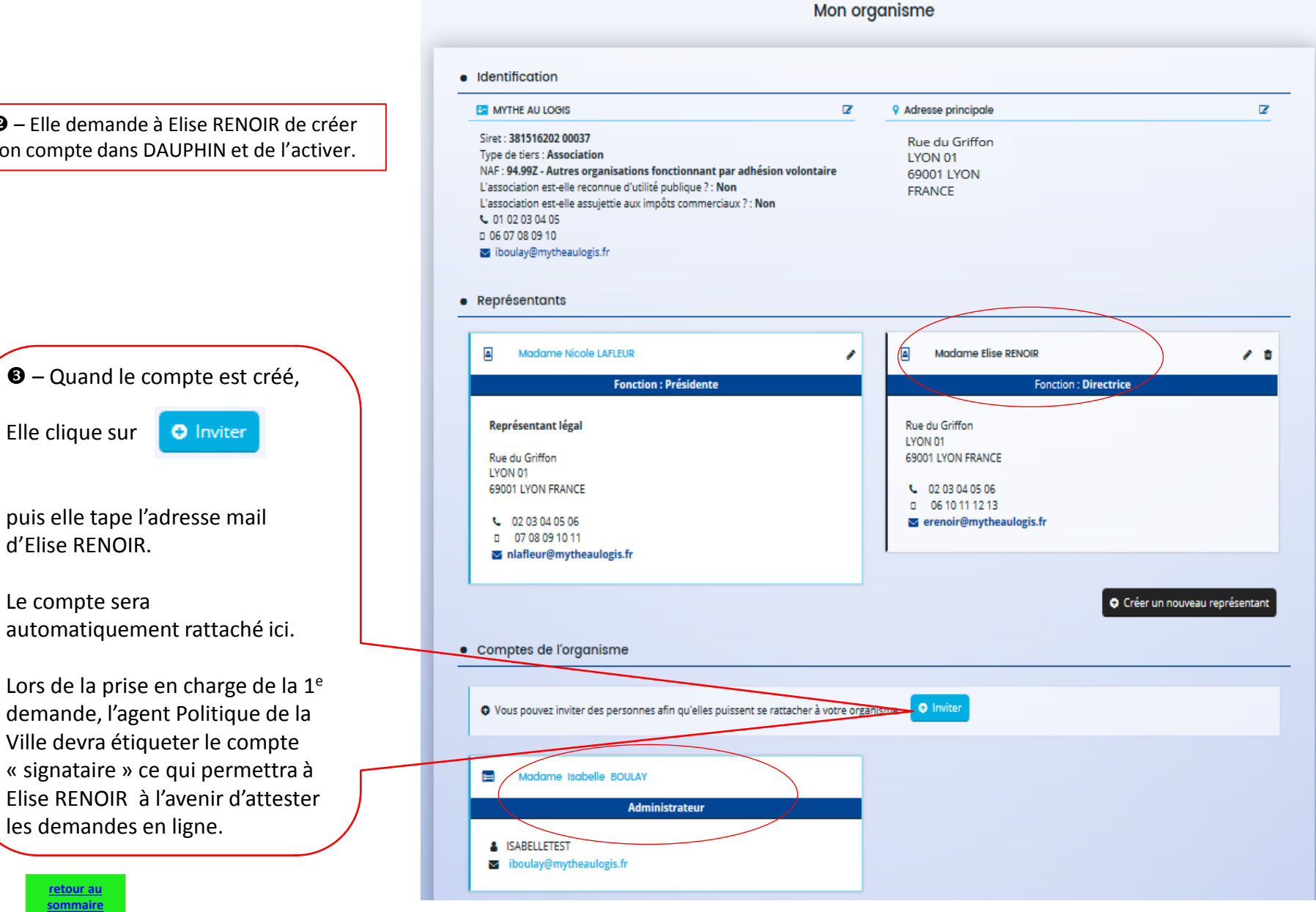

### <span id="page-18-0"></span>*COMMENT SUPPRIMER UN COMPTE ?*

#### • Comptes de l'organisme

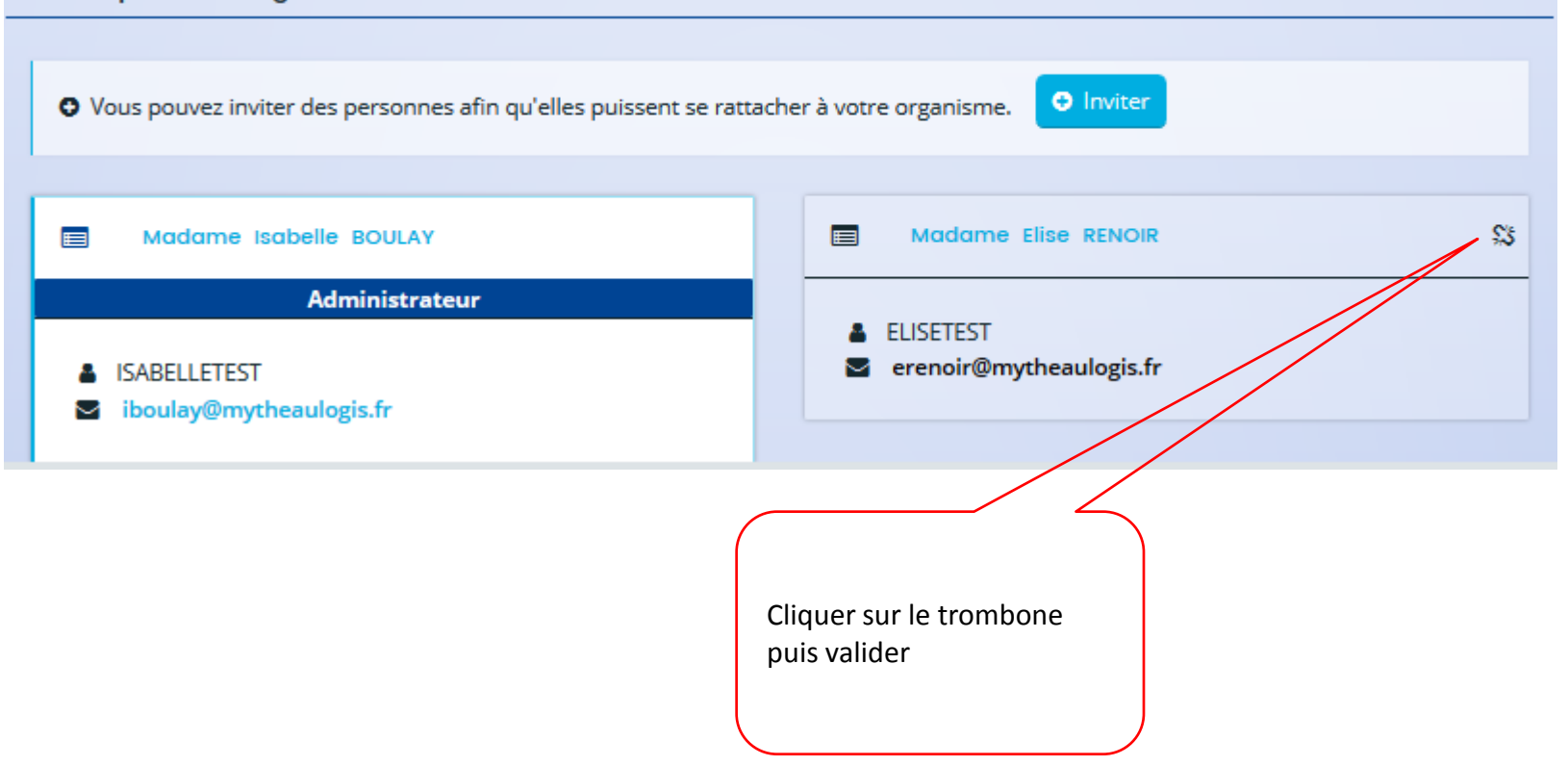

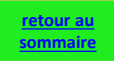

## <span id="page-19-0"></span>**II. DÉPOSER UNE DEMANDE – 1E PARTIE**

**Ecran d'accueil et choix du téléservice**

- **1. Préambule**
- **2. Critères d'éligibilité**
- **3. Renseignements des données du TIERS**

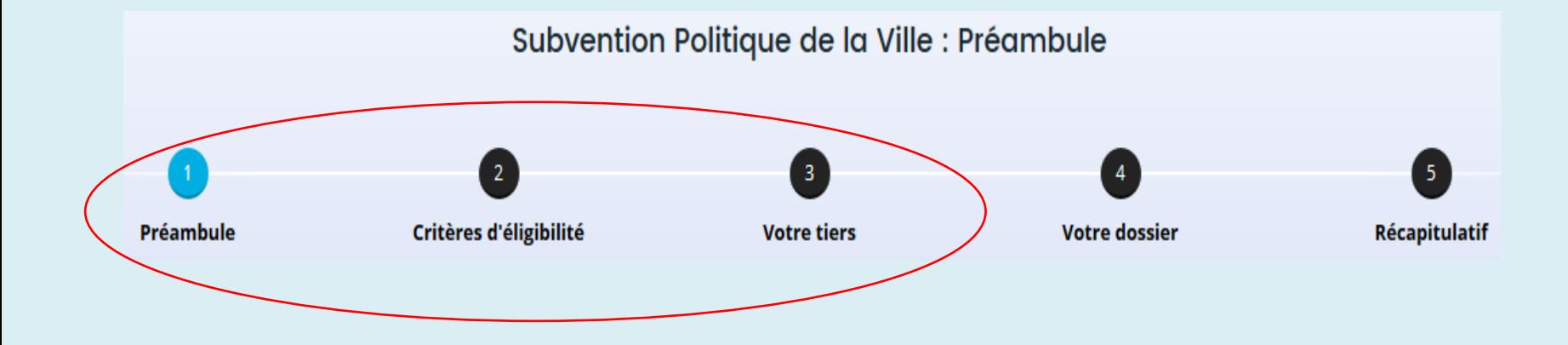

### <span id="page-20-0"></span>• Ecran d'accueil de l'espace personnel

**[retour au](#page-5-0)  [sommaire](#page-5-0)**

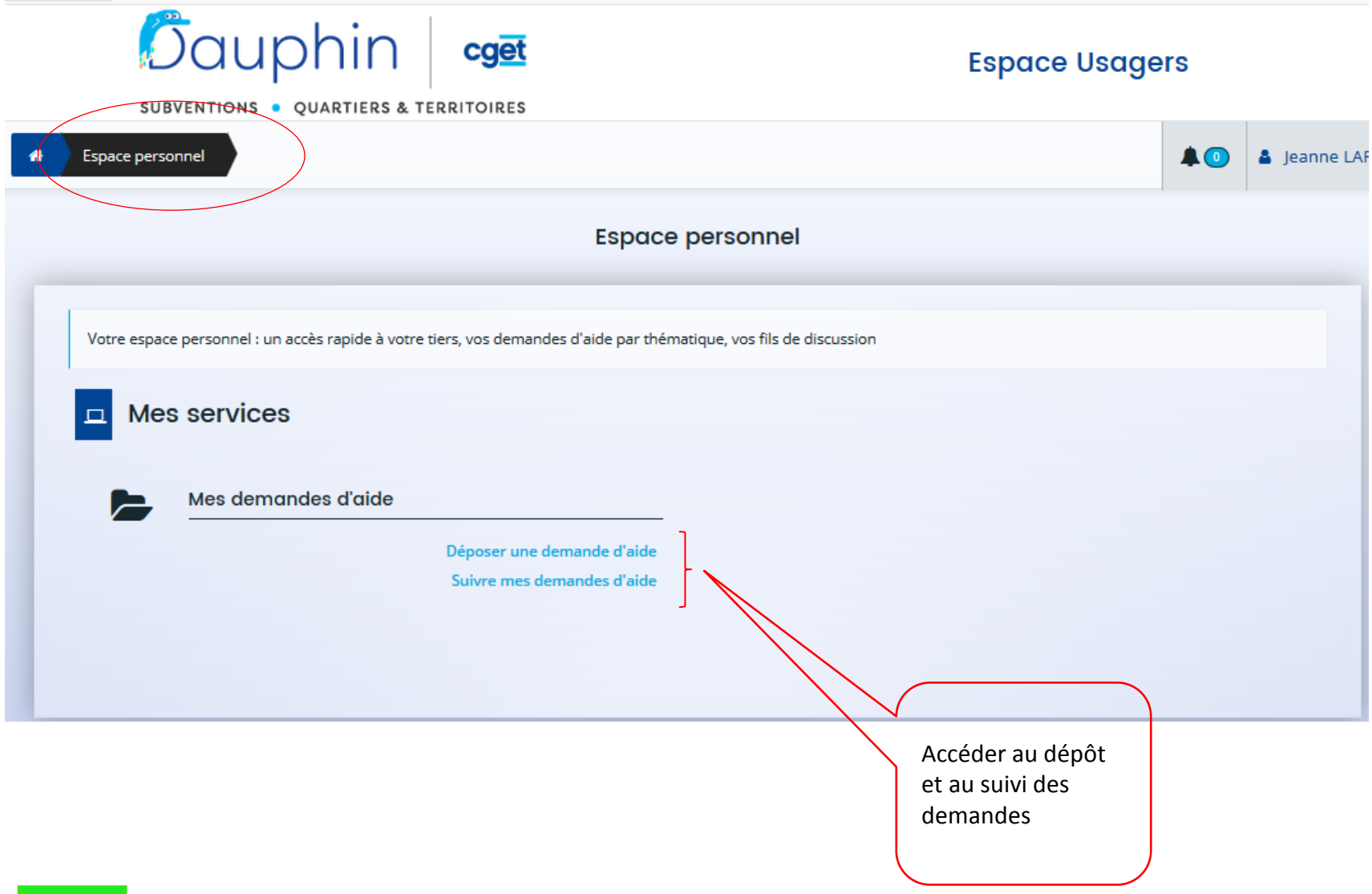

### • Choix du télé-service

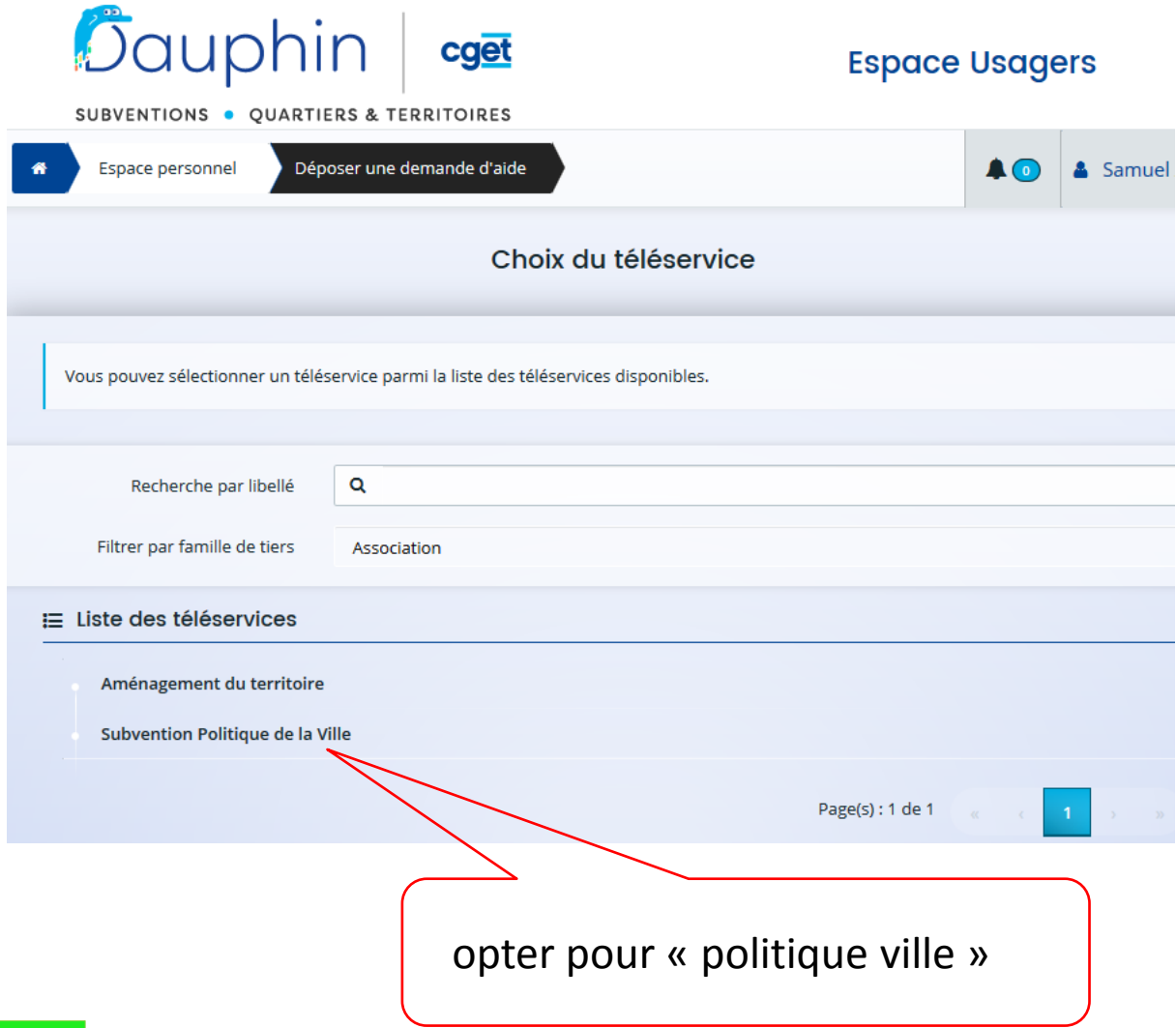

#### <span id="page-22-0"></span>• 1 - Préambule : bien lire le préambule, il contient les nouveautés et les éléments importants

#### Subvention Politique de la Ville : Préambule

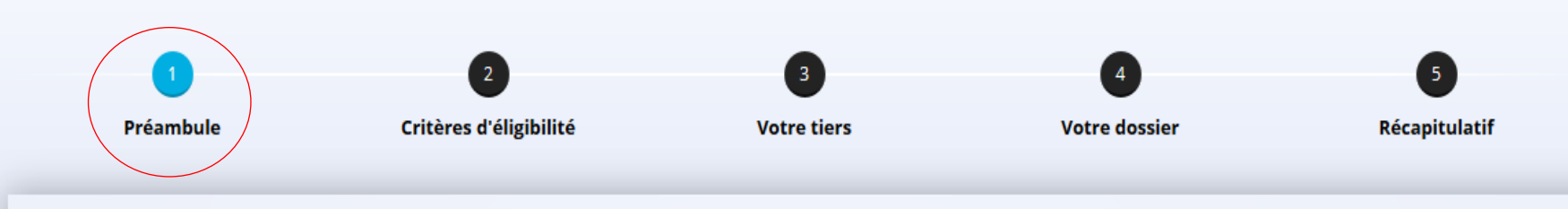

#### Préambule

Suivant <sup>®</sup>

Bienvenue sur l'outil de dépôt en ligne des demandes de subvention<sup>1</sup> de la Politique de la Ville.

Télécharger le guide de saisie - octobre 2019.

#### **Attention**

- Veillez à bien saisir le **budget prévisionnel du projet**. Le choix des financeurs publics sollicités détermine l'envoi de la demande au bon service instructeur. Il est impératif de bien lire le guide de saisie
- Veillez au millésime du **budget prévisionnel du projet**. *Exemple : Pour une demande relative à l'année 2020 le millésime sera 2020. Pour une demande relative à l'année scolaire 2020-2021, le millésime sera 2020.*
- Pour vous aider à sélectionner les bonnes données dans les **champs « contrat de ville » et « localisation »** : Liste des contrats de ville et des quartiers prioritaires

#### **Les nouveautés d'octobre 2019**

\_\_\_\_\_\_\_\_\_\_\_\_\_\_\_\_\_\_\_\_\_\_

- Une nouvelle **dénomination des financeurs publics** facilite leur sélection dans le budget prévisionnel de l'action.
- **Demandes pluriannuelles** : une évolution permet de saisir le budget initial et dorénavant celui des années suivantes.
- La **duplication des demandes annuelles de N ou N-1** : si vous déposez une demande similaire à celle de l'année précédente, vous pouvez dupliquer la demande, cela vous évitera d'avoir à ressaisir toute la demande à l'exception toutefois du budget prévisionnel.

<sup>1</sup> Le dossier dématérialisé de DAUPHIN correspond à la version du CERFA 12156\*05 de mars 2017. Pour information, vous pouvez récupérer le formulaire officiel et sa notice en cliquant sur le lien suivant : formulaire et notice du cerfa

### <span id="page-23-0"></span>• 2 - Critères d'éligibilité

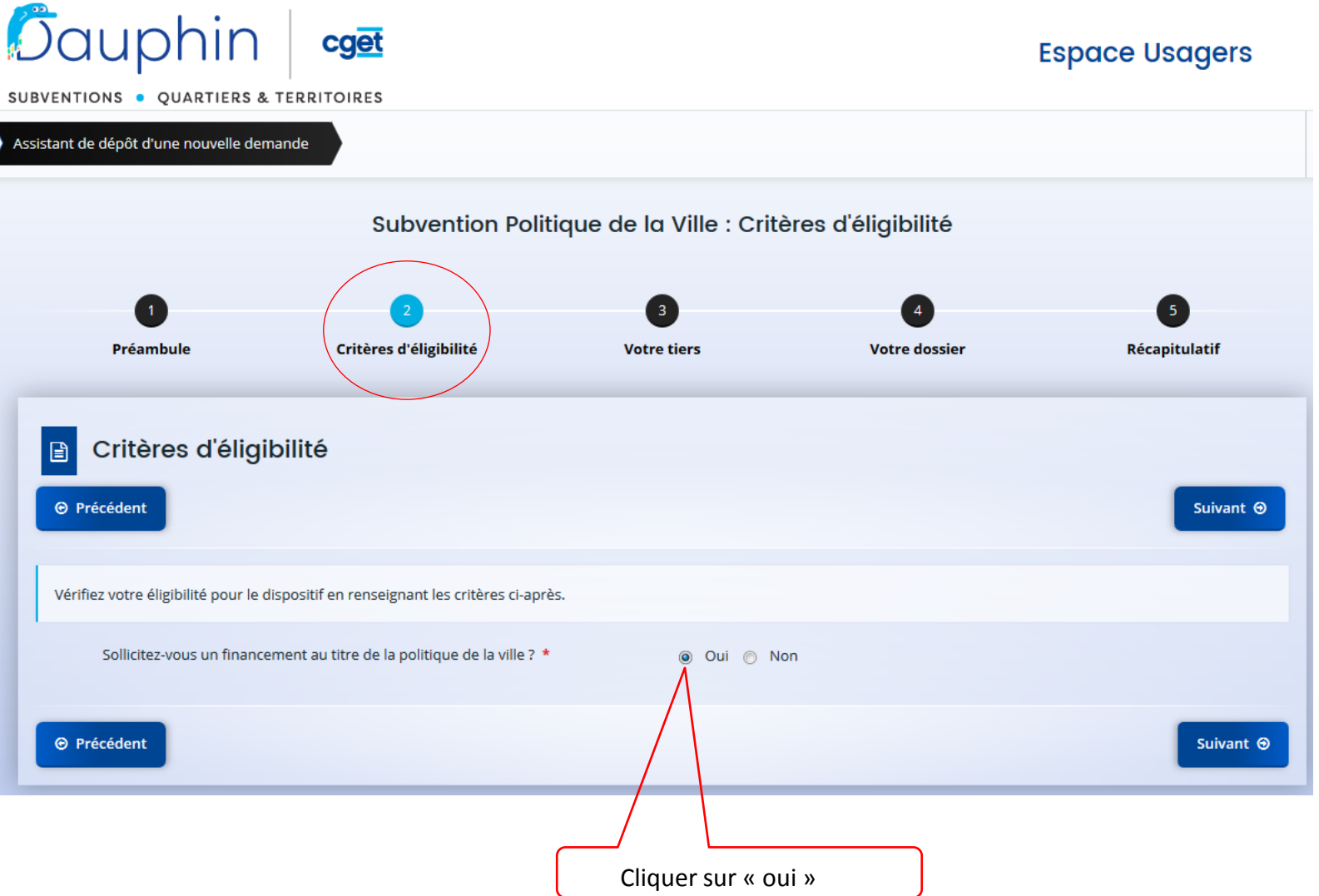

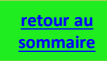

### <span id="page-24-0"></span>• 3 - Votre tiers : identification

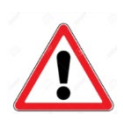

Les champs du Tiers sont à remplir uniquement**si vous êtes un NOUVEL ORGANISME, non référencé dans le portail**.

Si votre organisme est déjà référencé ou si vous avez déjà déposé une demande dans DAUPHIN, ces données seront pré-affichées. Vous n'aurez qu'à les modifier en cas de changements soit à partir de votre espace personnel (cf. page 51) soit lors d'une prochaine demande.

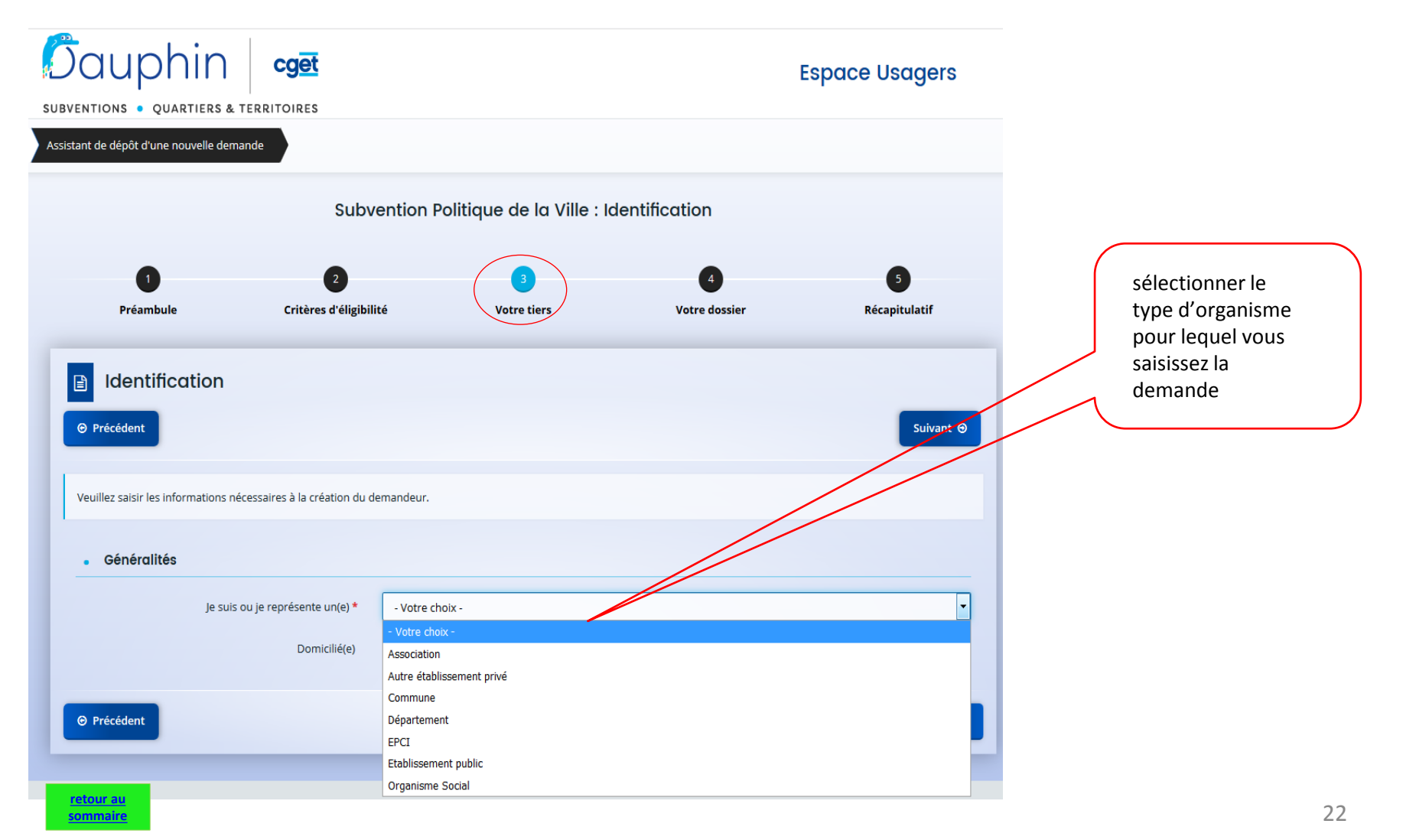

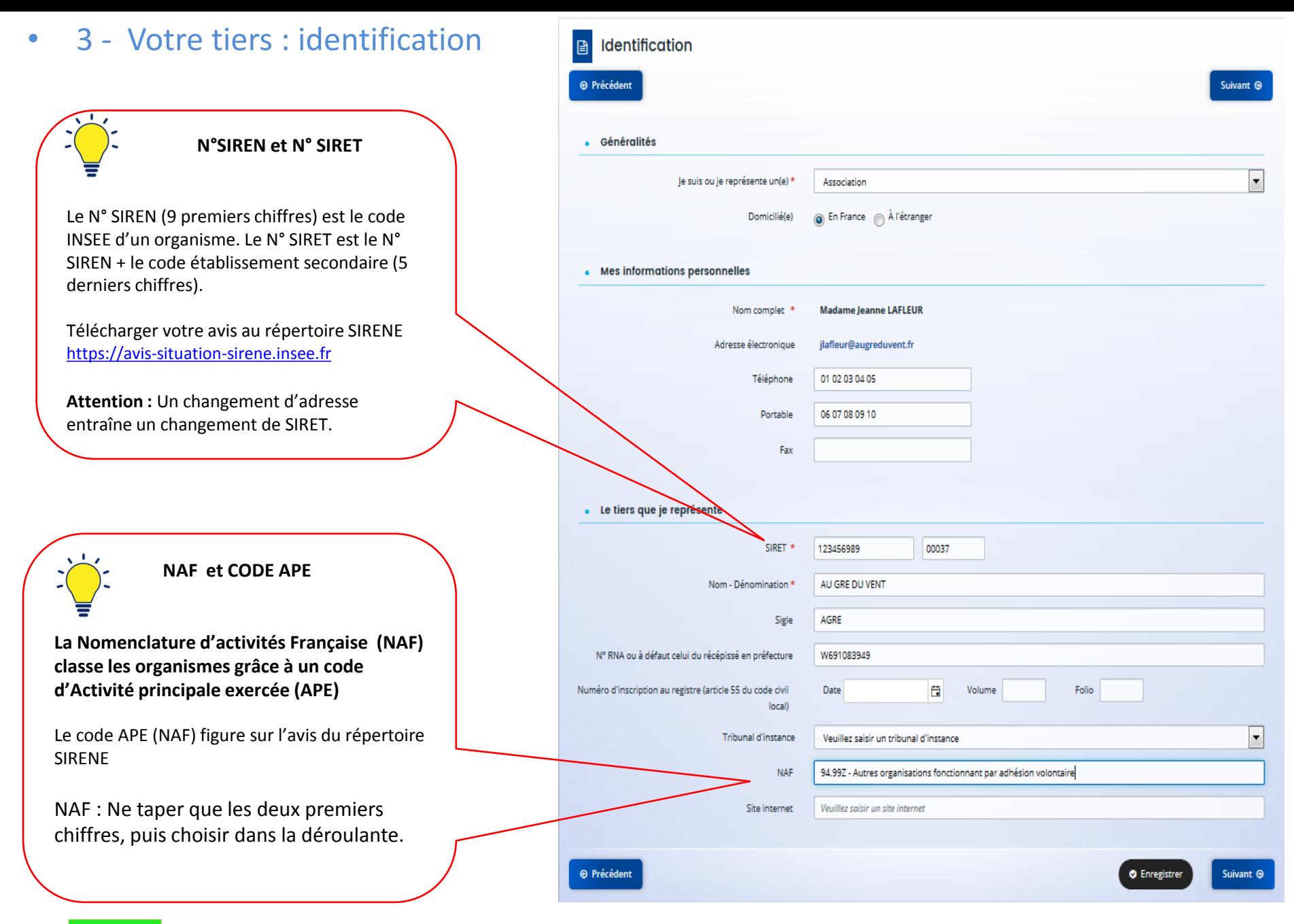

**[retour au](#page-5-0)  [sommaire](#page-5-0)**

• 3 – votre tiers : informations complémentaires pour les associations

Subvention Politique de la Ville : Informations Complémentaires Association

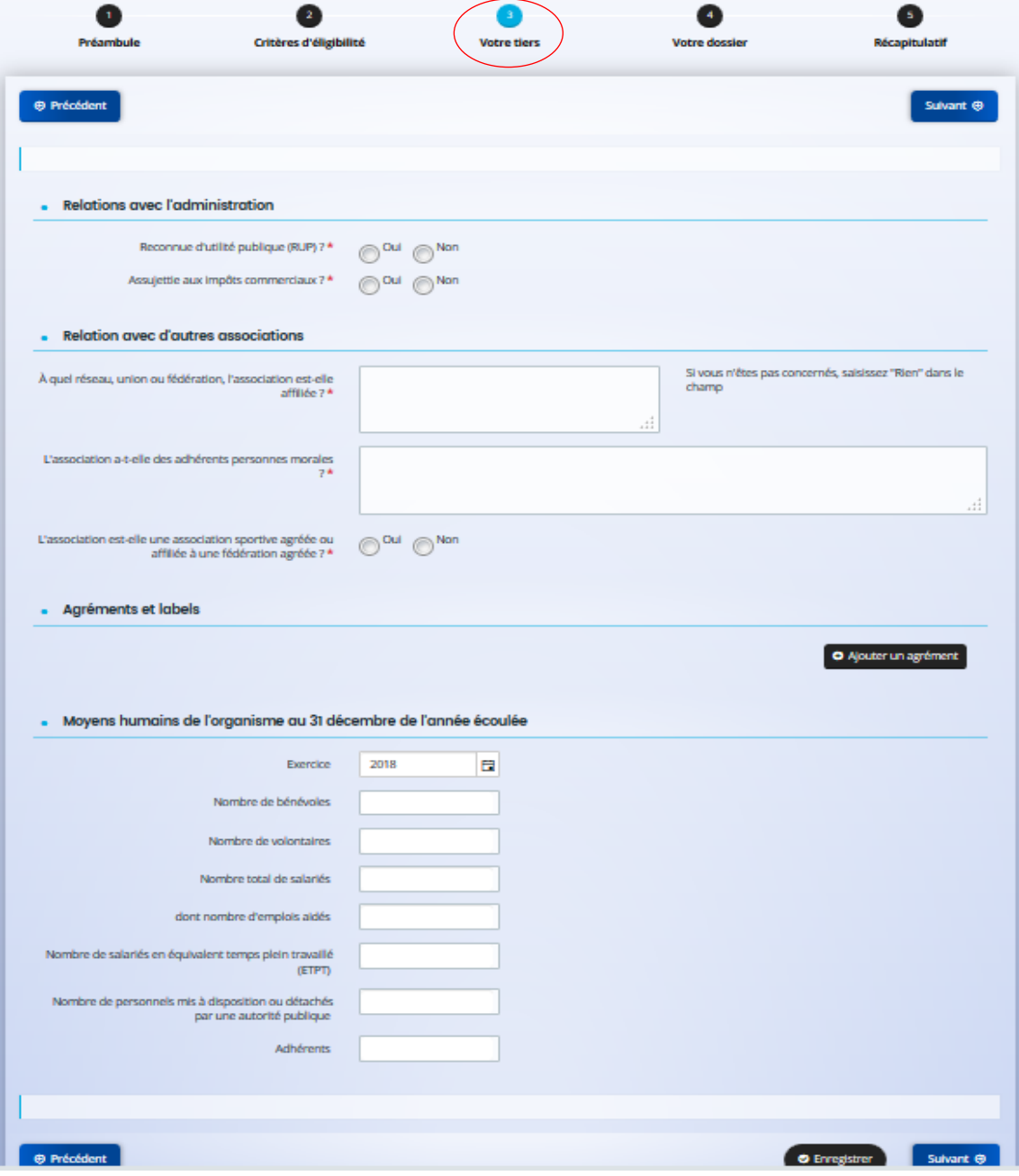

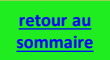

### • 3 – Votre tiers : Adresse du demandeur

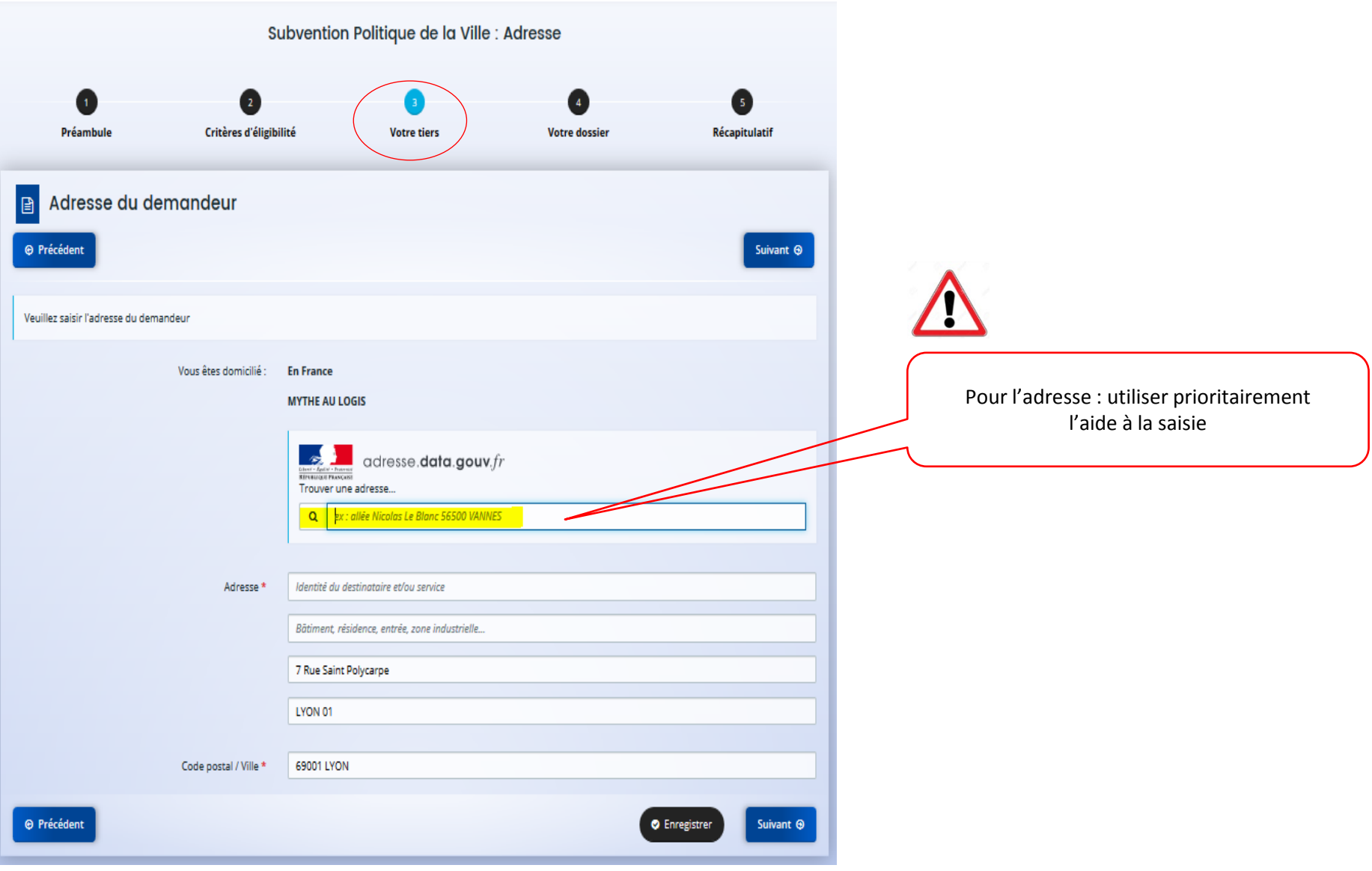

#### • 3 – Votre tiers : Représentant légal

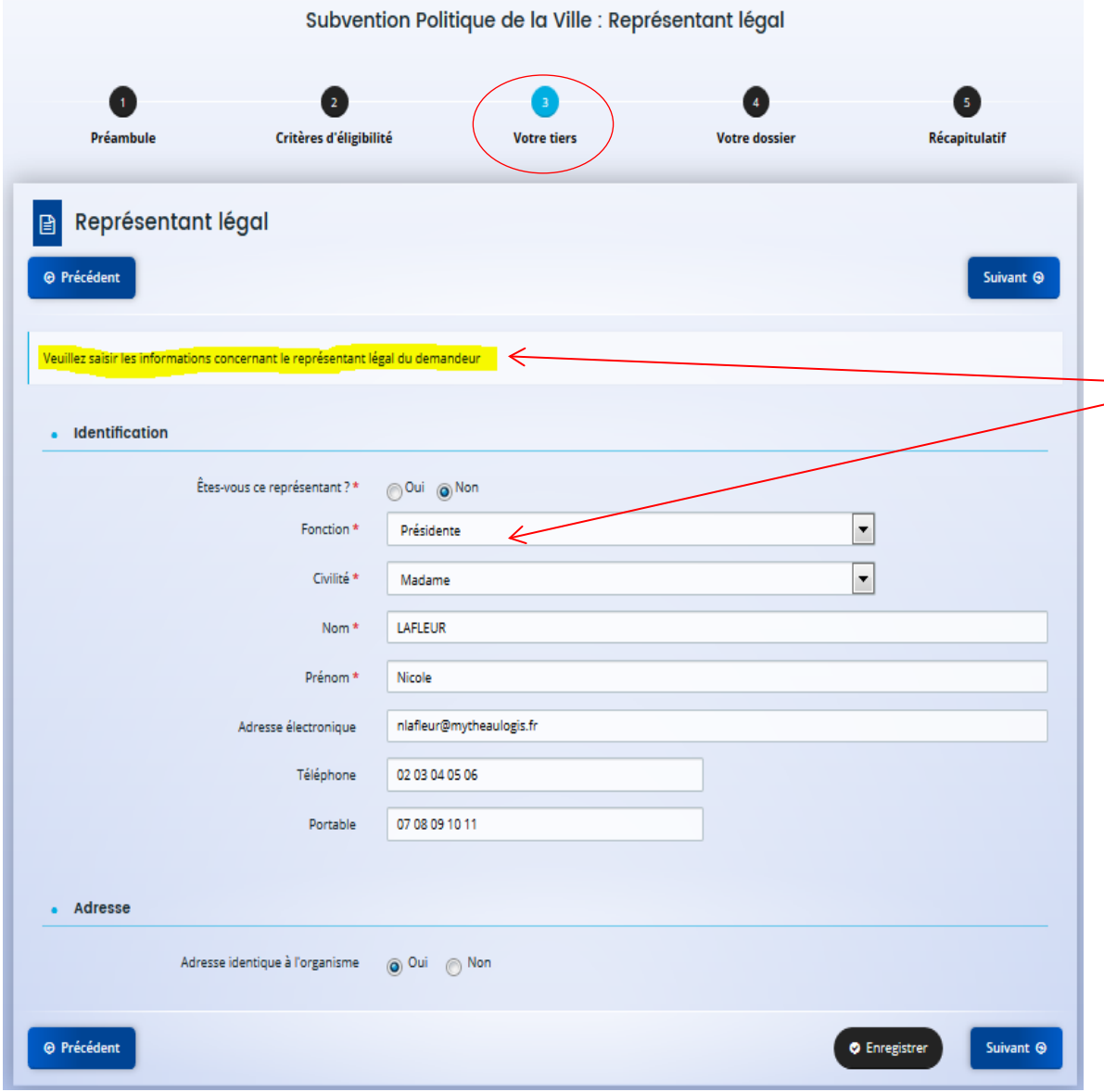

**LE REPRESENTANT LEGAL**

Le représentant légal est la personne qui selon les statuts a le pouvoir d'engager la personne morale (le tiers) qu'il représente.

*Ex : le président dans une association, le maire dans une commune, le directeur d'un GIP…* 

#### **Il ne s'agit pas ici de la personne ayant délégation de signature**

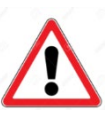

Attention : si vous n'êtes pas le représentant légal vous ne devez pas cocher OUI

• 3 – Votre tiers : Contacts du demandeur => ajout d'un Représentant

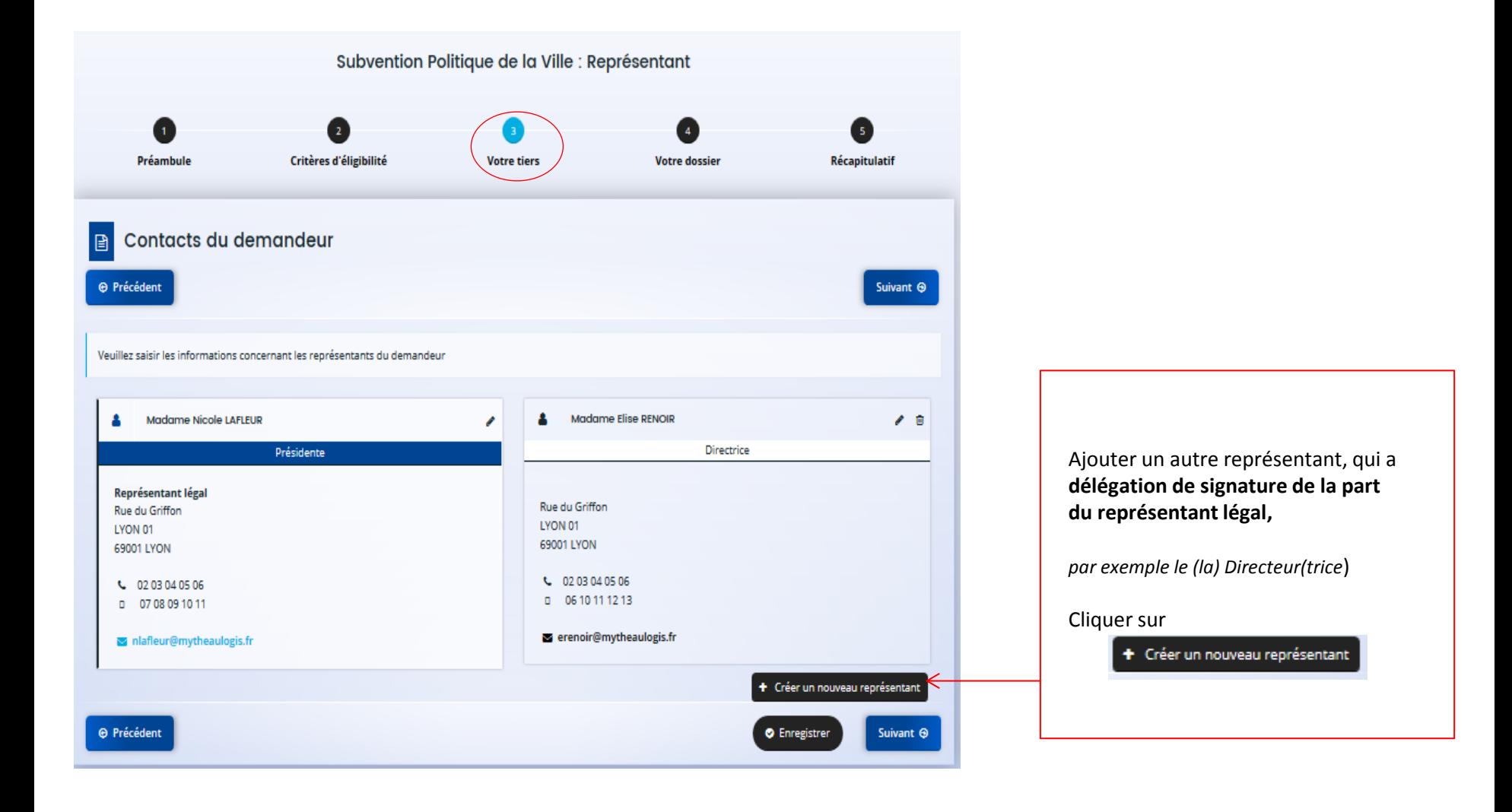

# <span id="page-30-0"></span>**III. DÉPOSER UNE DEMANDE -2e PARTIE**

## **4. Saisie d'une demande de subvention annuelle ou pluriannuelle**

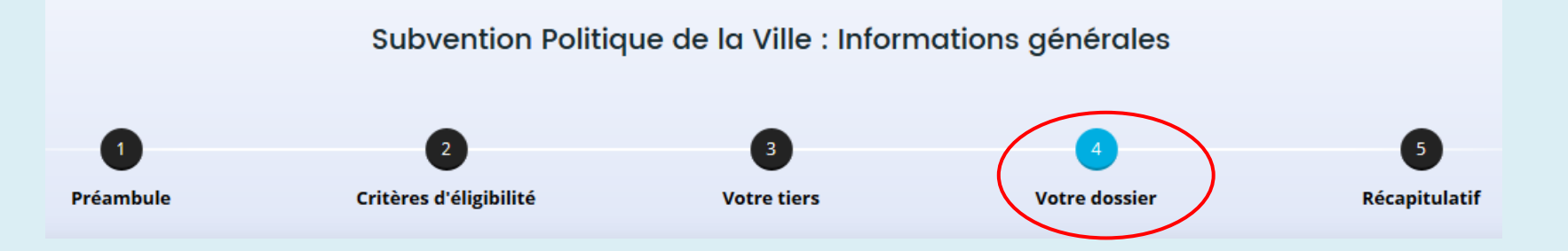

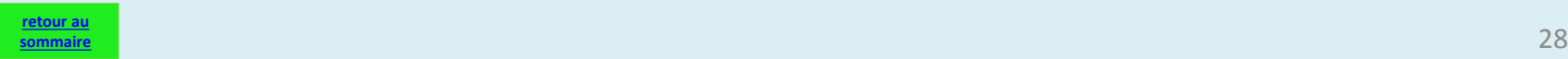

<span id="page-31-0"></span>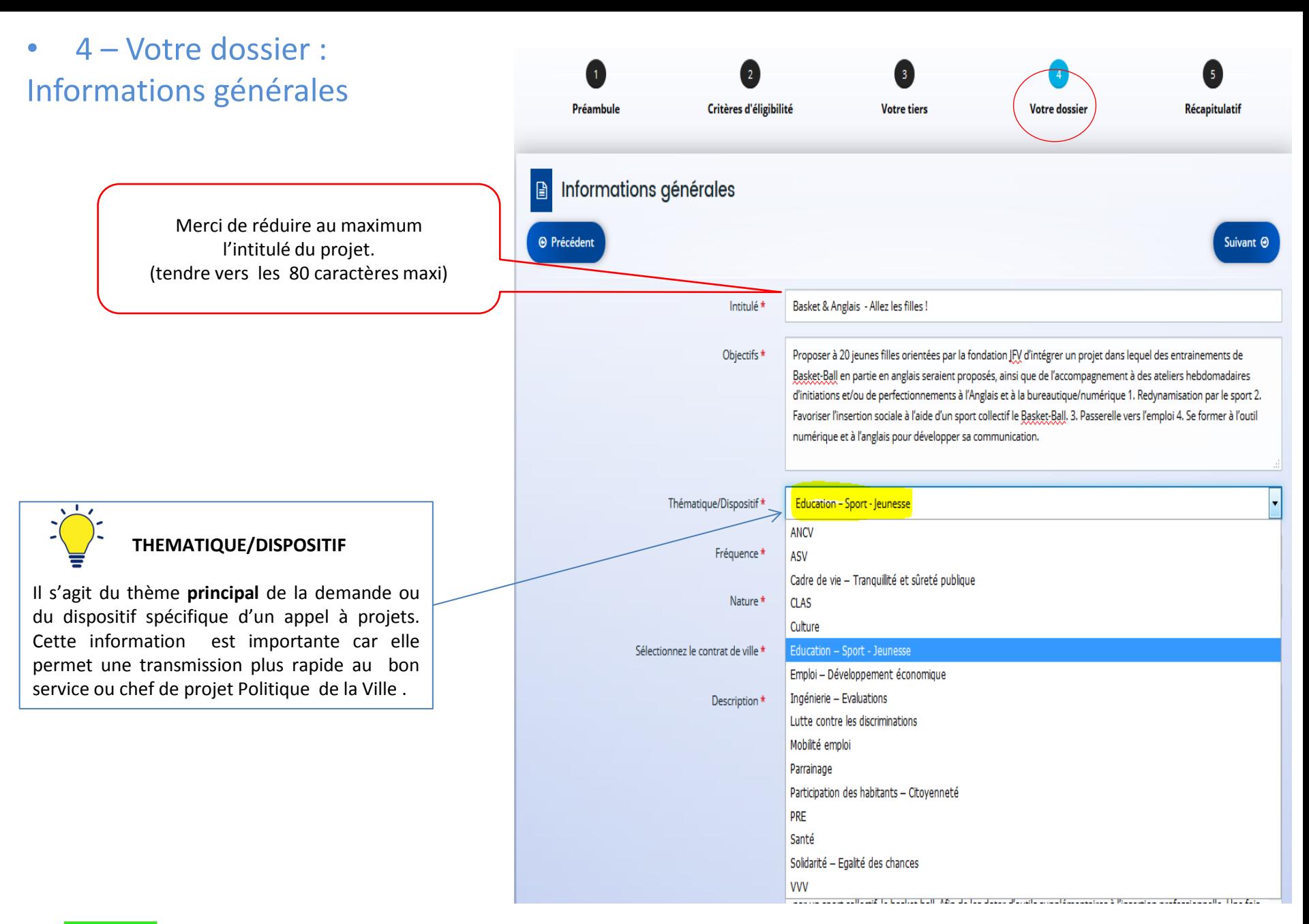

**[retour au](#page-5-0)  [sommaire](#page-5-0)**

#### • 4 – Votre dossier : Informations générales  $\overline{2}$ Préambule Critères d'éligibilité **Votre tiers** Informations générales **⊙** Précédent Basket & Anglais - Allez les filles! Intitulé \* Proposer à 20 jeunes filles orientées par la fondation JFV d'intégrer un projet dans lequel des entrainements de Objectifs<sup>\*</sup> **NATURE**Basket-Ball en partie en anglais seraient proposés, ainsi que de l'accompagnement à des ateliers hebdomadaires Si la demande de subvention a pour objet : d'initiations et/ou de perfectionnements à l'Anglais et à la bureautique/numérique 1. Redynamisation par le sport 2. Favoriser l'insertion sociale à l'aide d'un sport collectif le Basket-Ball. 3. Passerelle vers l'emploi 4. Se former à l'outil • le financement d'une action déterminée numérique et à l'anglais pour développer sa communication.  $\Box$  sélectionner « Projet(s)/action(s)» Thématique/Dispositif \* Education - Sport - Jeunesse • un financement ne pouvant être découpé en « actions », car il **concerne l'ensemble de**  Fréquence \* Renouvellement (ou poursuite) **l'activité de l'organisme** Nature \* Fonctionnement global sélectionner « Fonctionnement global» Fonctionnement global Sélectionnez le contrat de ville \* Projet(s)/action(s) En partenariat avec la fondation Jeunesse Feu Vert et le centre sociale, l'idée est dans un premier temps d'intégrer Description \* 15 à 20 jeunes filles déjà identifiés, issues des Quartiers Prioritaires Villes, s'inscrivant dans le projet BASKET & ANGLAIS. De nombreuses jeunes filles n'ont aucune pratique sportive, et peu d'entre elles ont une orientation professionnelle définie. Aider à développer la pratique sportive collective ainsi que leur permettre d'évoluer en anglais peut leur donner des solutions professionnelles. Nous voulons avec ce projet leur donner la possibilité de se créer une passerelle vers l'emploi de manière active, à travers des séances d'entrainement, des cours d'anglais et

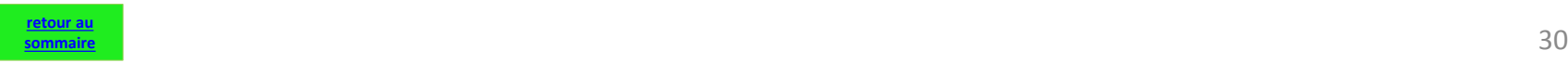

**Votre dossi** 

de deux voyages. Notre projet contribue à la réduction des phénomènes d'inadaptation sociale des jeunes filles dans des quartiers de Villetaneuse, où la majeure partie de la population vit dans des conditions économiques et

Récapitulatif

Suivant C

• 4 – Votre dossier :

Informations générales

Pour vous aider dans la sélection du contrat de ville ,

liste des contrats de ville et des QPV

**Attention** : on ne peut sélectionner qu'un seul contrat de ville .

#### **CONTRAT DE VILLE**

Si votre demande relève de l'appel à projets d'un contrat de ville : taper le numéro du département du contrat de ville

*exemple : taper « 69 » puis sélectionner le contrat de ville « 69 –CC Saône Beaujolais »*

Si votre demande se situe en dehors de tout appel à projets d'un contrat de ville : taper le numéro de département de votre projet

*exemple : - pour une action départementale du Rhône taper « 69 » puis => « 69 - Hors contrat de ville » - pour une action nationale taper « 00 » puis => « 00 - Hors contrat de ville »*

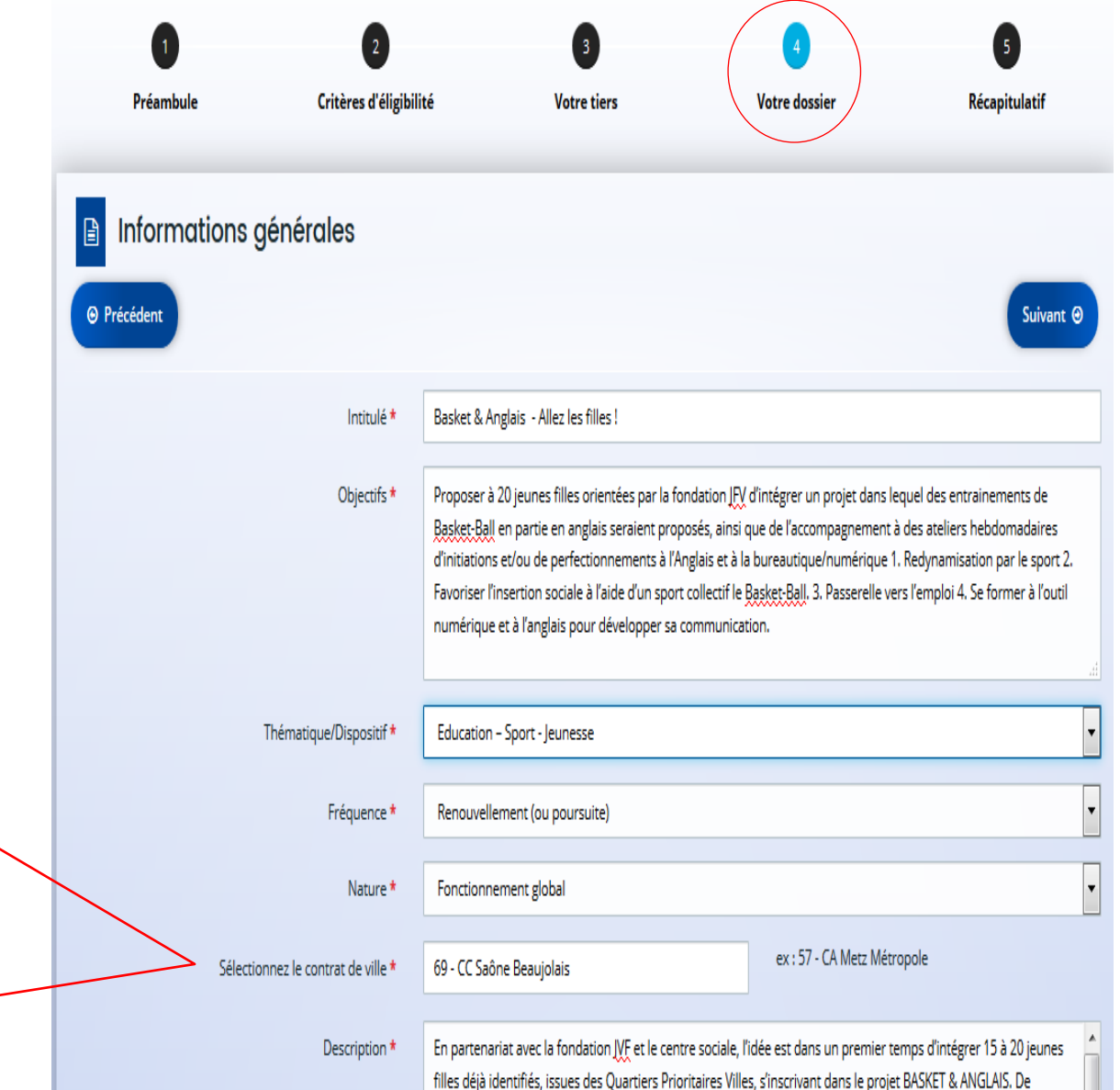

### • 4 – Votre dossier : Bénéficiaires

#### **Bénéficiaires**  $\blacksquare$

Veuillez renseigner les tranches d'ages et le sexe des personnes concernées par votre projet.

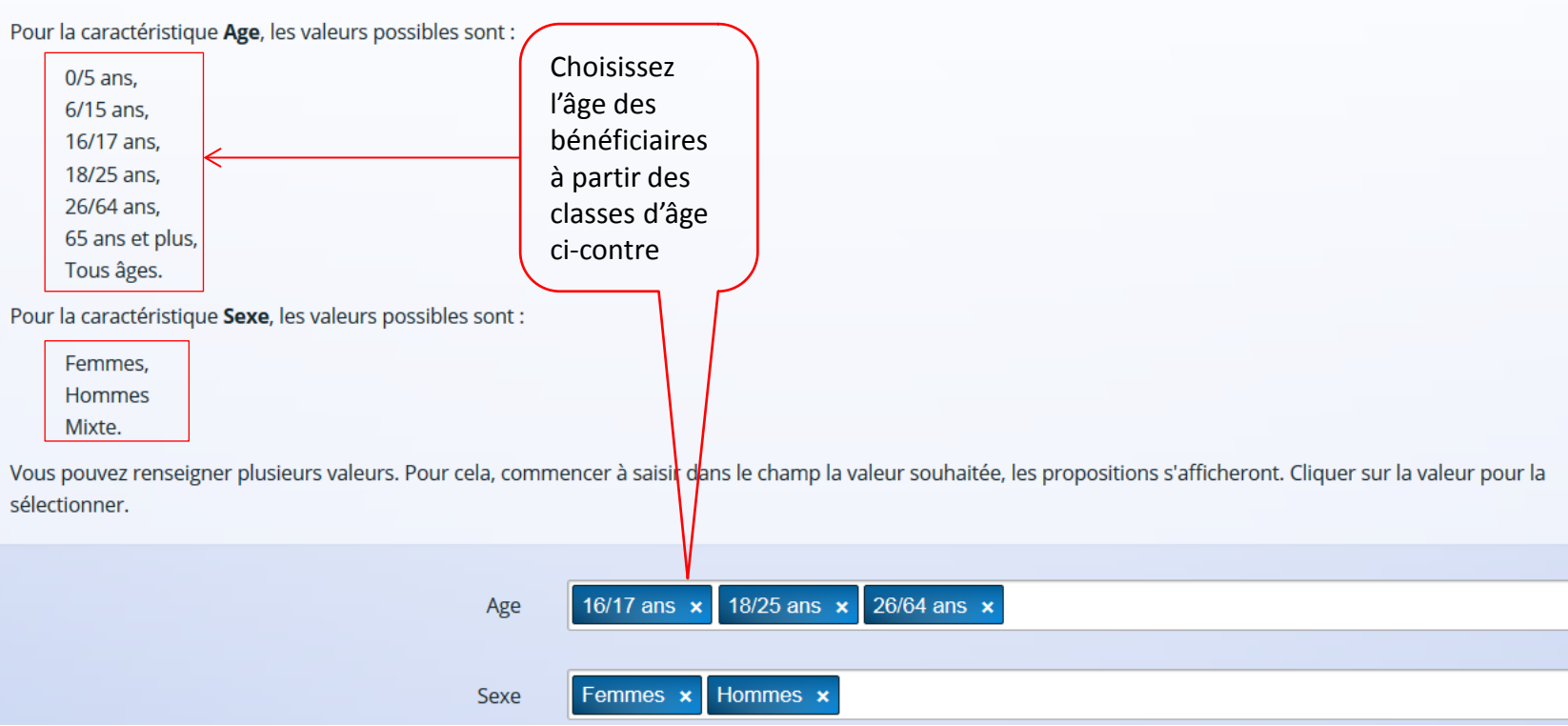

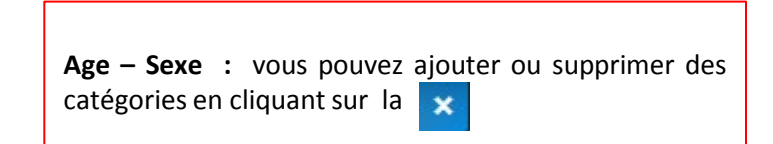

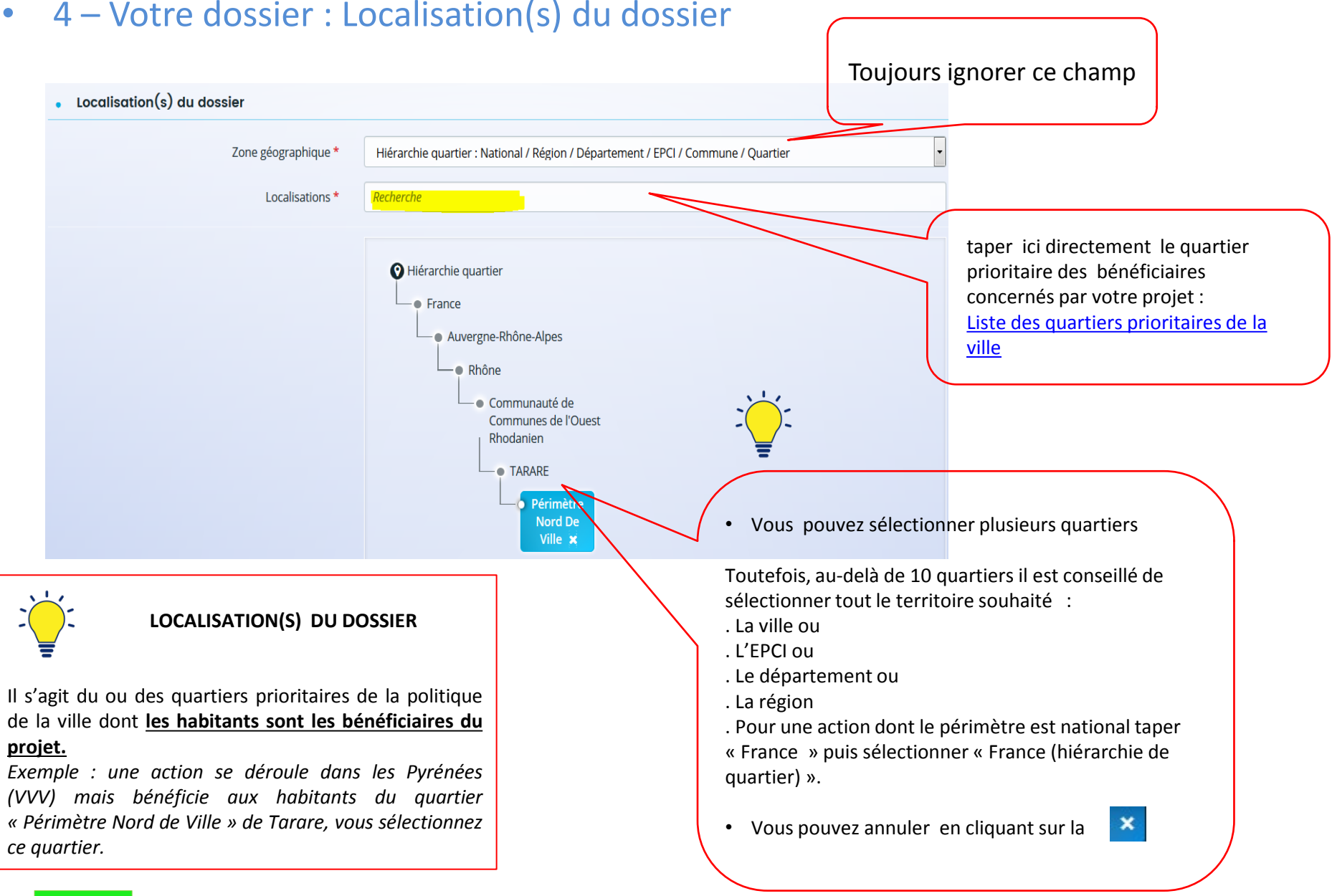

33

**[retour au](#page-5-0)  [sommaire](#page-5-0)**

### • 4 – Votre dossier : Moyens matériels et humains

#### · Moyens matériels et humains

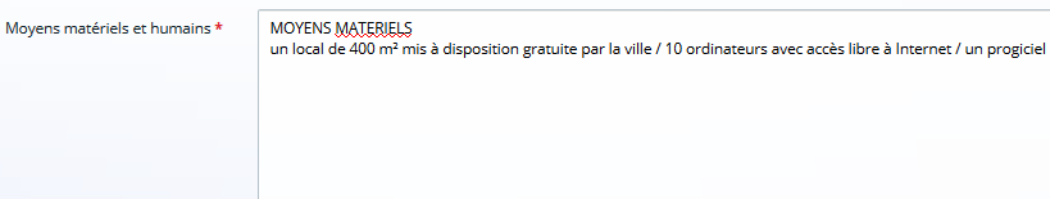

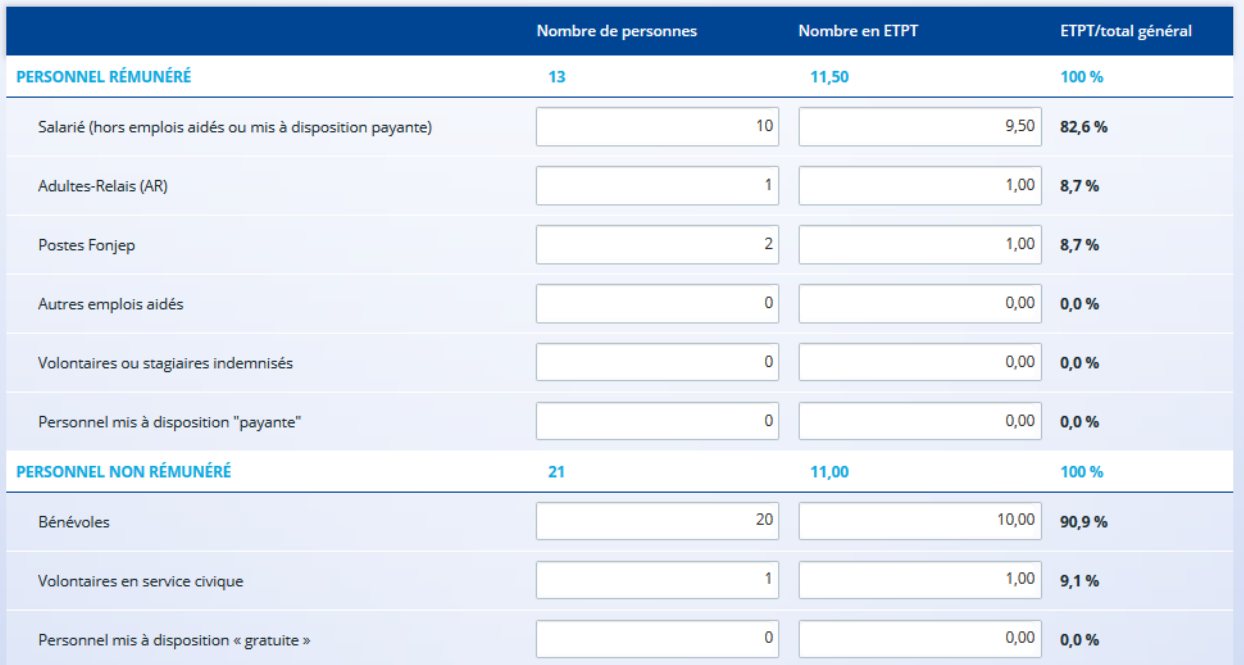

Est-il envisagé de procéder à un (ou des) recrutement(s) Oui <sup>O</sup> Non pour la mise en oeuvre de l'action/projet ?

34 **[retour au](#page-5-0)  [sommaire](#page-5-0)**

#### • 4 – Votre dossier : dates de réalisation évaluation / bénéficiaires / responsable action

#### . Réalisation et évaluation

**[retour au](#page-5-0)  [sommaire](#page-5-0)**

Le décret n° 98-1048 du 18 novembre 1998 relatif à l'évaluation des politiques probliques prévoit que « L'évaluation d'une politique publique (...) a pour objet d'apprécier, dans un cadre interministériel. l'efficacité de cette politique en comparant ses résultats aux objectifs assignés et aux moyens mis en œuvre. ». La puissance publique ne peut donc pas subventionner un projet qu'il ne serait pas possible d'évaluer (objectifs/évaluation), au regard de l'utilisation des fonds publics. Il est donc nécessaire de définir des modalités d'évaluation réalistes et réalisables. De plus, ici encore, montrer que l'évaluation a été anticipée et prise en considération est un indice de qualité du projet présenté.

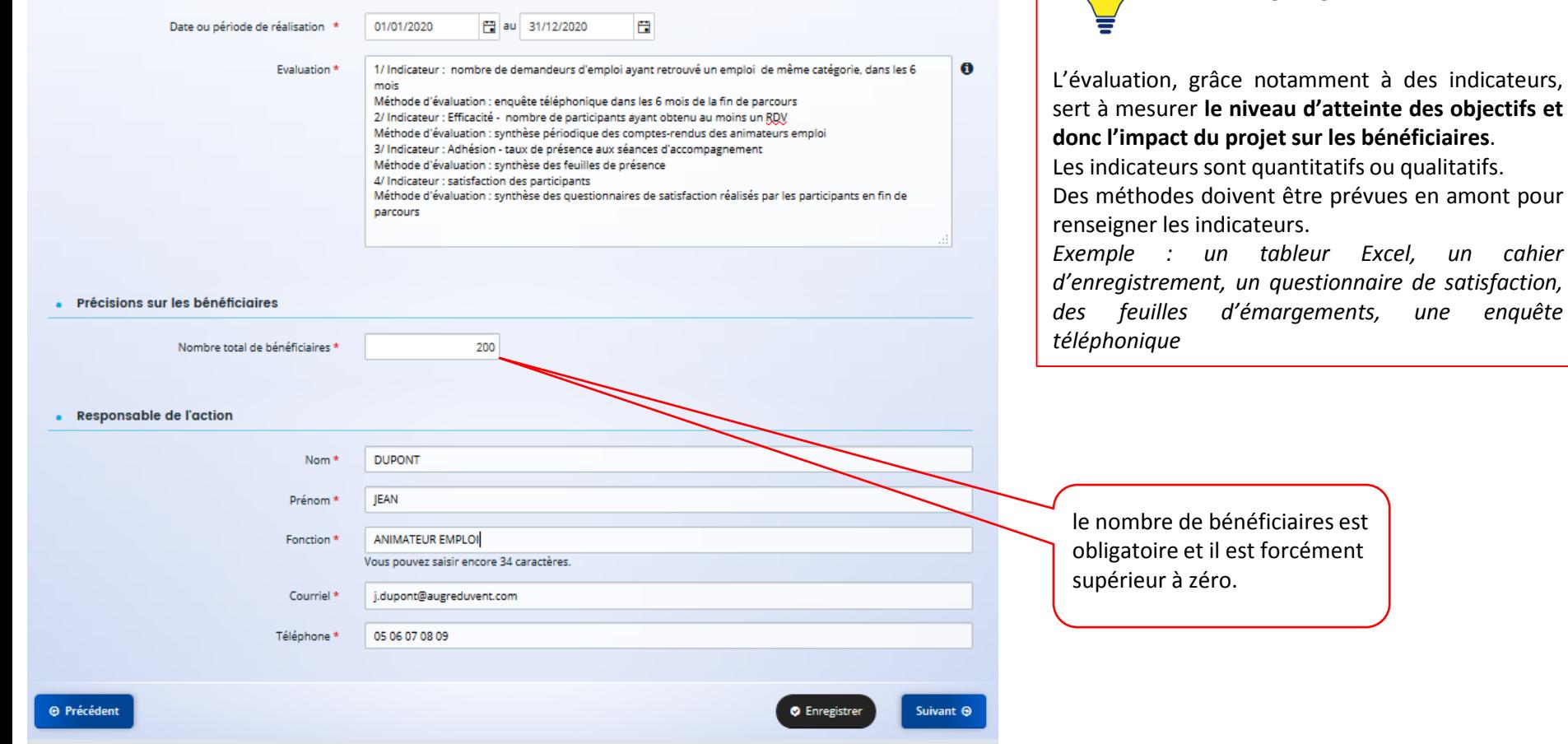

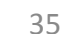

**EVALUATION**

 $\cdot \cdot \cdot$ 

*Exemple : un tableur Excel, un cahier*

# • 4 – Votre dossier : budget prévisionnel

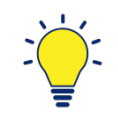

#### **BUDGET PREVISIONNEL**

Il retrace toutes les dépenses et toutes les recettes envisagées pour le projet.

Les recettes et particulièrement le compte **74 – Subventions d'exploitation** doivent être remplies avec le plus grand soin car elles conditionnent l'acheminement vers le bon service instructeur.

Il est conseillé de bien regarder **l'appel à projets** ou de contacter votre correspondant Politique de la Ville.

Pour plus de détails sur le budget prévisionnel : voir pages suivantes

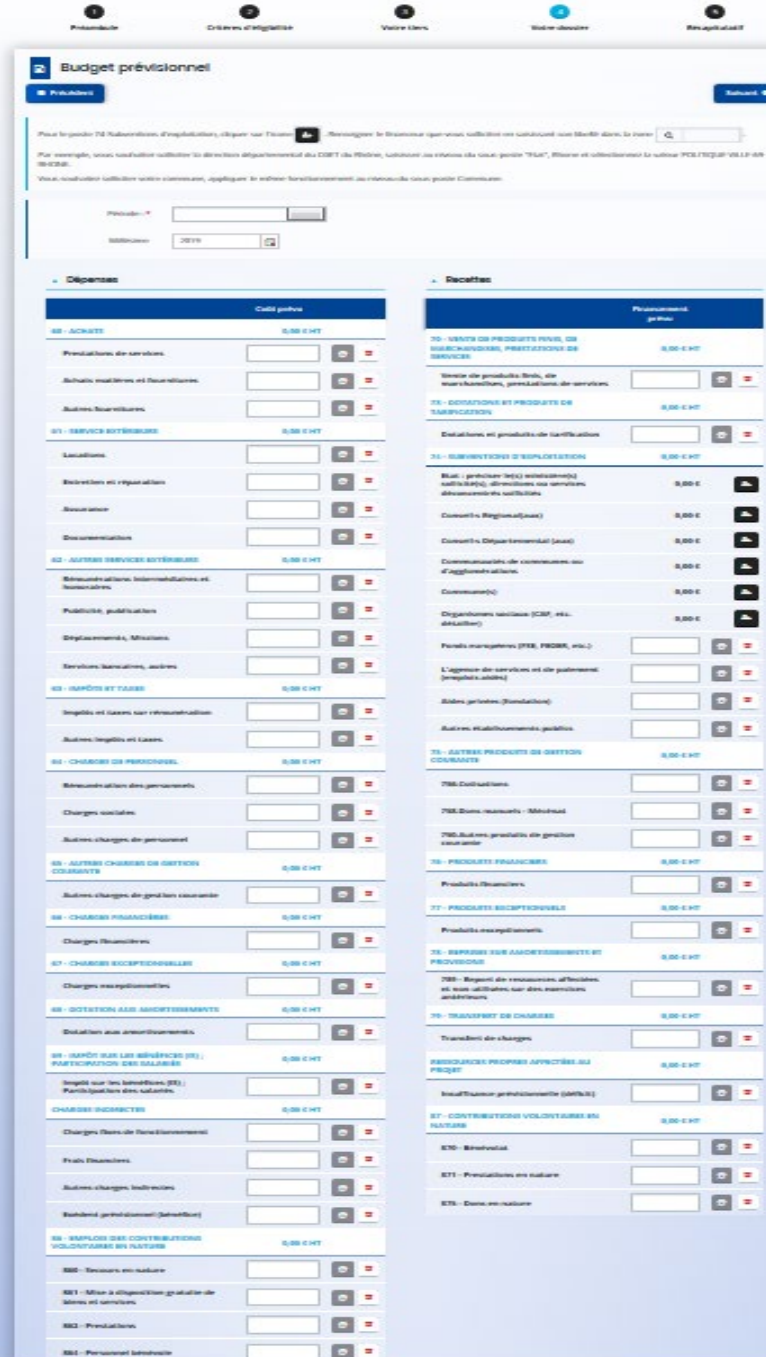

Subvention Politique de la Ville : Budget prévisionnel

with the

т

 $\bullet$ 

• 4 – Votre dossier : budget prévisionnel, période et millésime

**[sommaire](#page-5-0)**

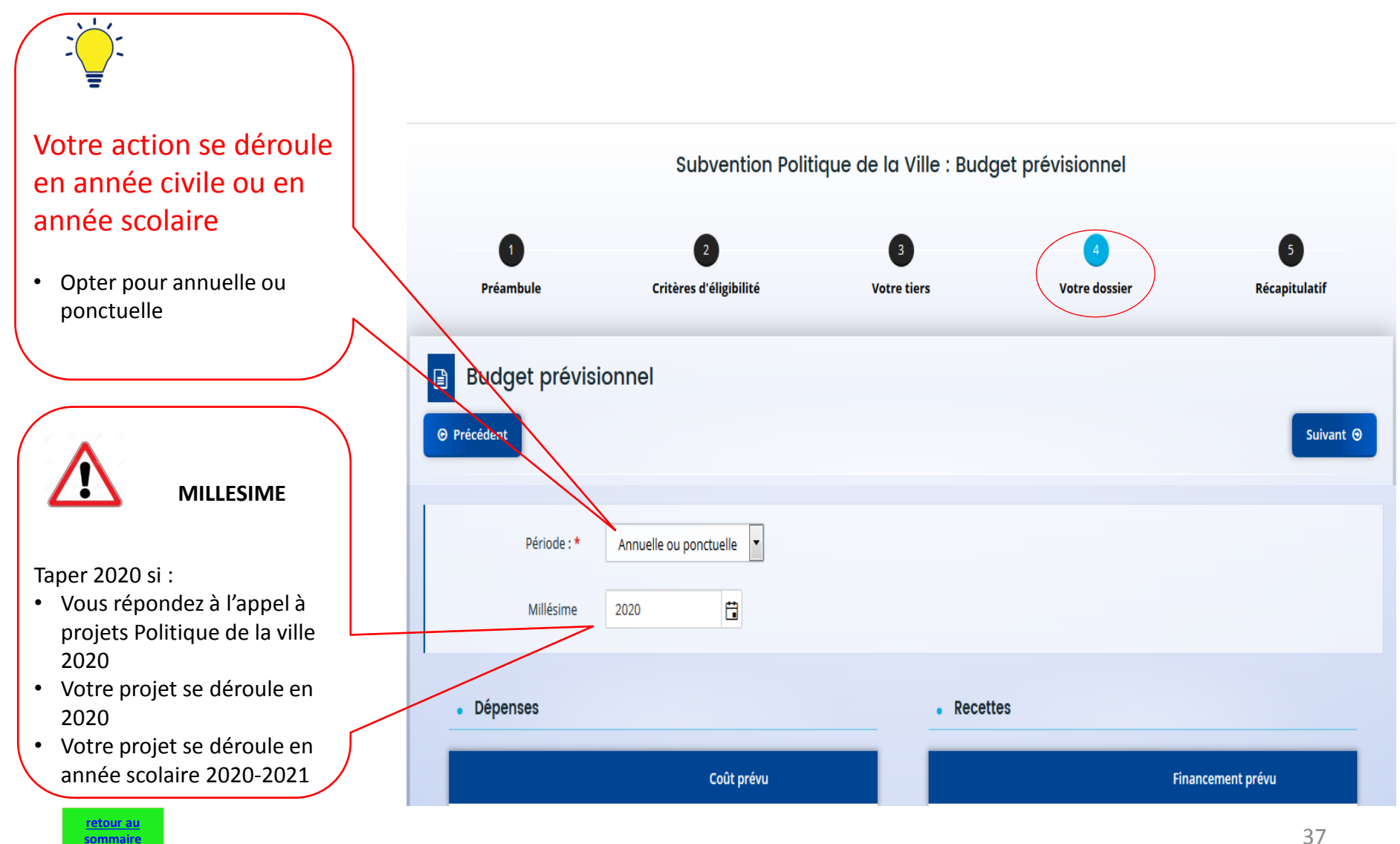

• 4 – Votre dossier : budget prévisionnel, période et millésime

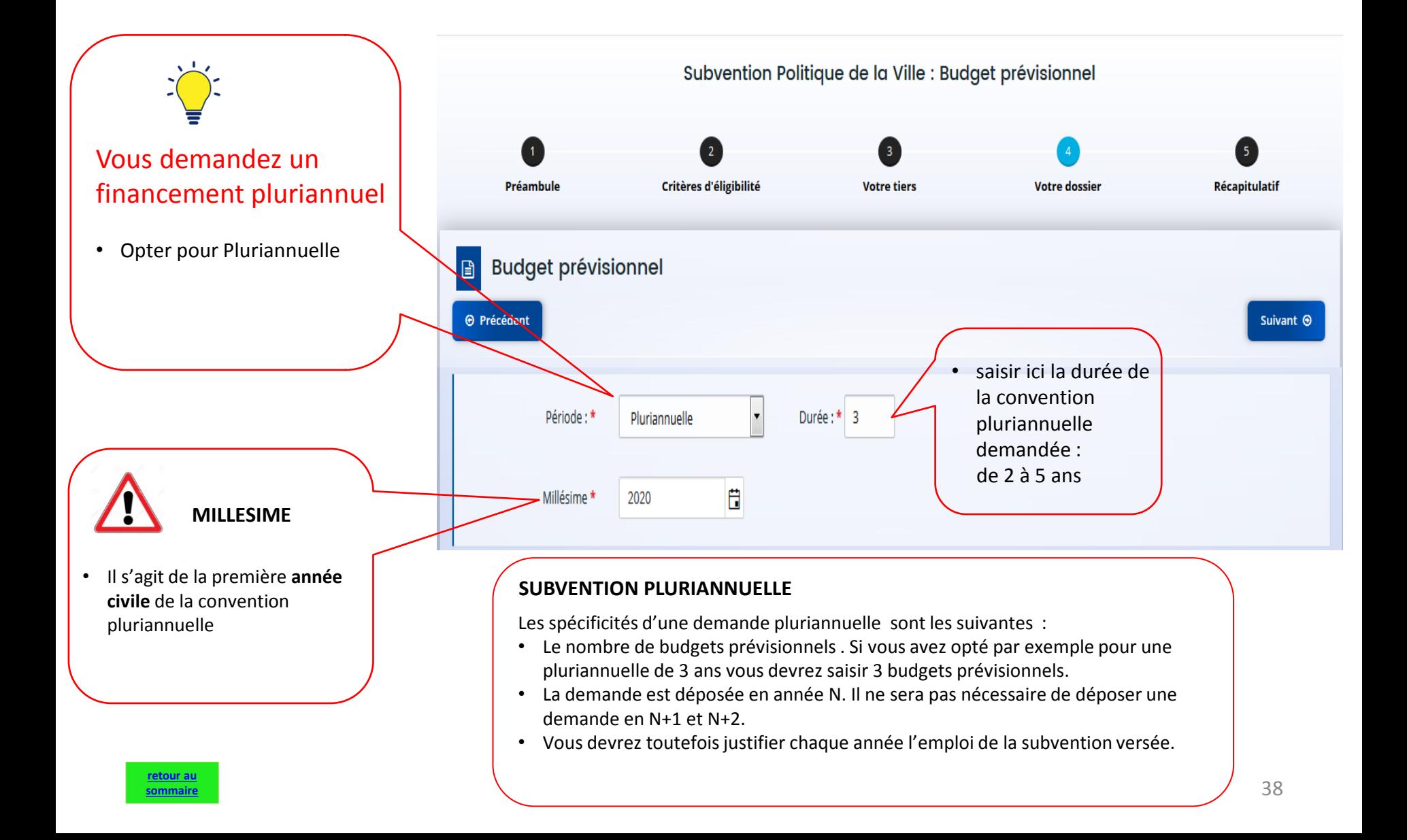

### • 4 – Votre dossier : budget, conseils de saisie

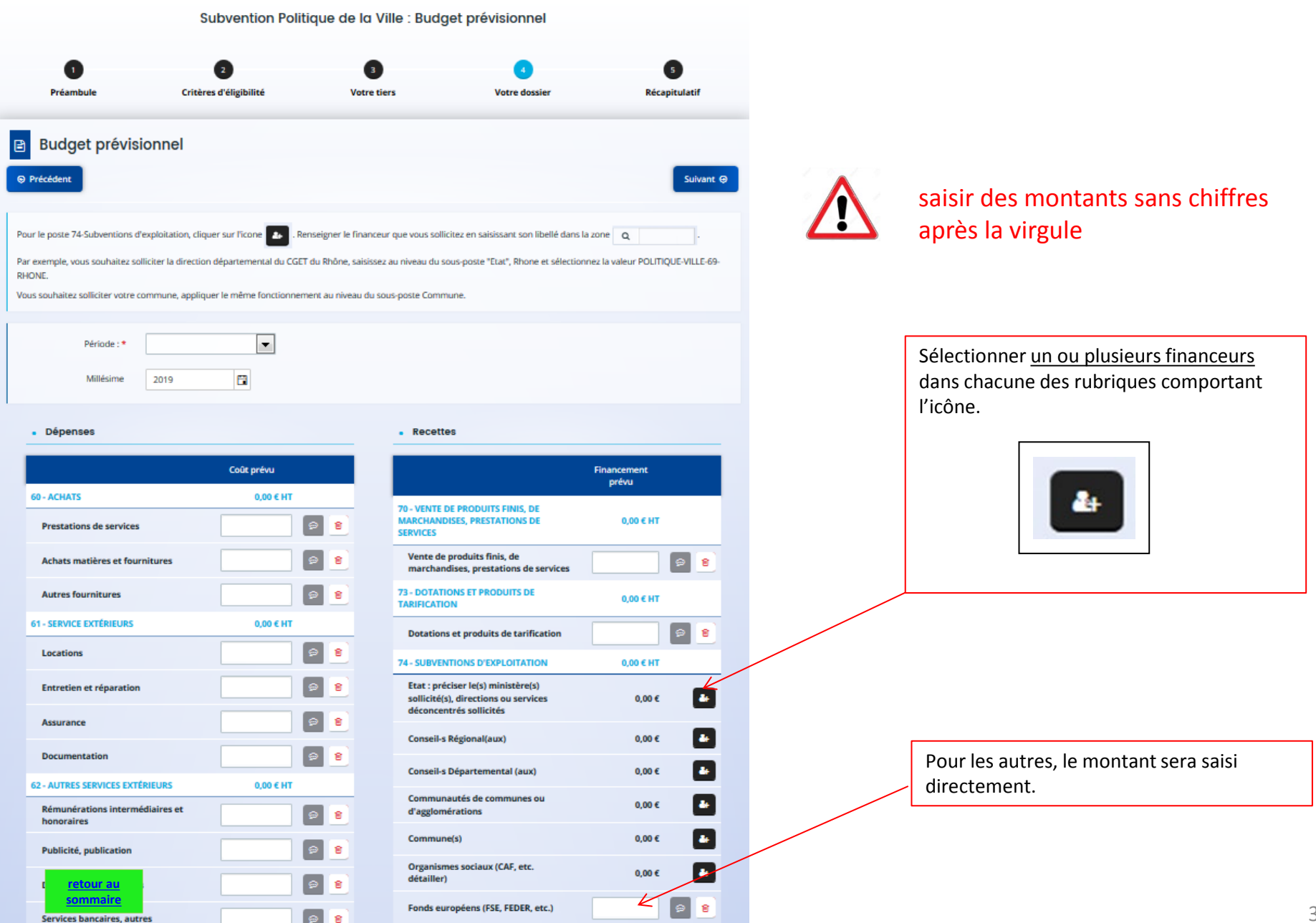

### • 4 – Votre dossier : budget Détail du compte 74

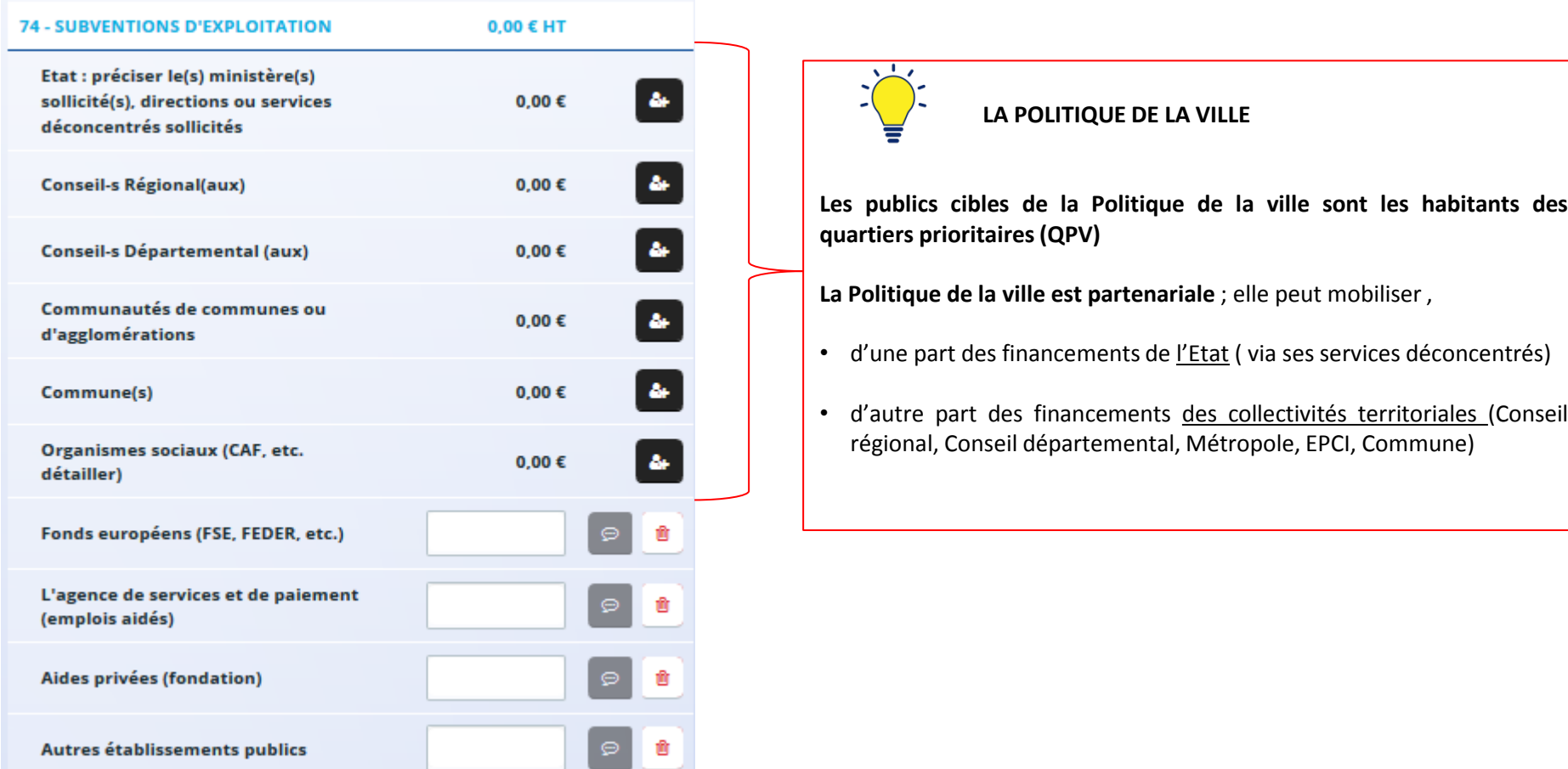

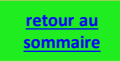

• 4 – Votre dossier : budget Détail du compte 74

Vous sollicitez le financement de :

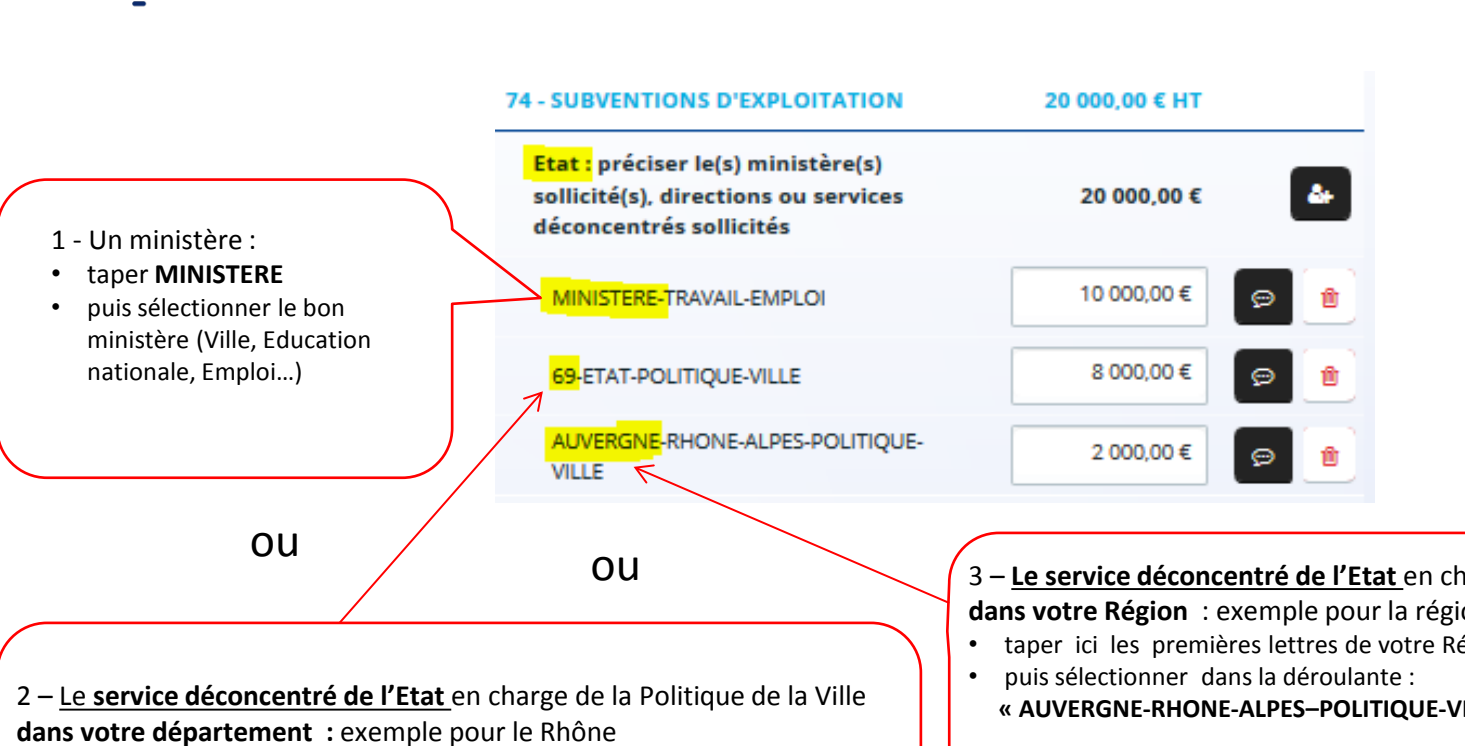

- taper ici le n° de département **« 69 »**
- puis sélectionner dans la déroulante : **« 69-ETAT-POLITIQUE-VILLE »**

3 – **Le service déconcentré de l'Etat** en charge de la Politique de la Ville **dans votre Région** : exemple pour la région Auvergne-Rhône-Alpes

• taper ici les premières lettres de votre Région : **« AUVERGNE »** 

**« AUVERGNE-RHONE-ALPES–POLITIQUE-VILLE »**

**L'ETAT** 

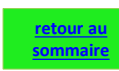

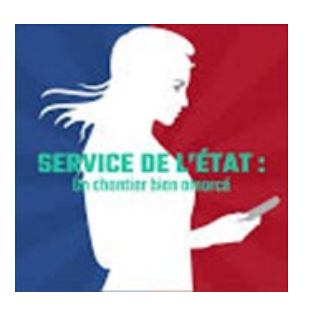

par exemple pour le CR AURA • taper « **AUV » 74 - SUBVENTIONS D'EXPLOITATION** 68 000,00 € HT • puis sélectionner AUVERGNE-RHONE-ALPES (conseil régional)  $\Delta_{\rm F}$ **Conseil-s Régional(aux)**  $0.00€$  $\Delta_{\rm F}$ Conseil-s Départemental (aux)  $0,00 \in$ ou Communautés de communes ou  $\Delta\!{\rm H}$ 0,00 € d'agglomérations 鄙 Commune(s)  $0,00 \in$ 2 - Un CONSEIL DEPARTEMENTAL : par exemple pour le CD du Rhône ou • taper **« 69 »** • puis sélectionner **69-RHONE (DPT**) 4 - Une COMMUNE : • taper le nom de la Commune 3 – Un Etablissement public de coopération intercommunale (EPCI) ou une Métropole signataire d'un contrat de ville de votre département : • taper **« 69 »** • puis sélectionner dans la déroulante l'EPCI : CC = Communauté de Communes CA = Communauté d'Agglo

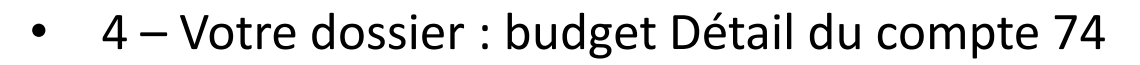

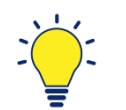

**[retour au](#page-5-0)  [sommaire](#page-5-0)**

1 - Un CONSEIL REGIONAL :

Vous sollicitez le financement d'une :

### **COLLECTIVITE TERRITORIALE**

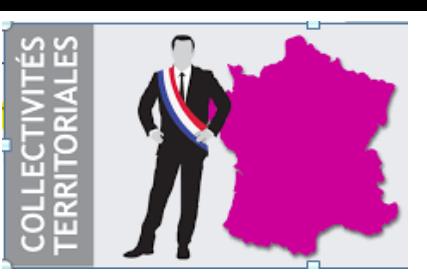

• 4 – Votre dossier : budget Détail du compte 74

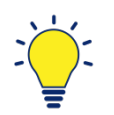

Vous sollicitez le financement d' :<br> **FINANCEURS** 

# **AUTRES**

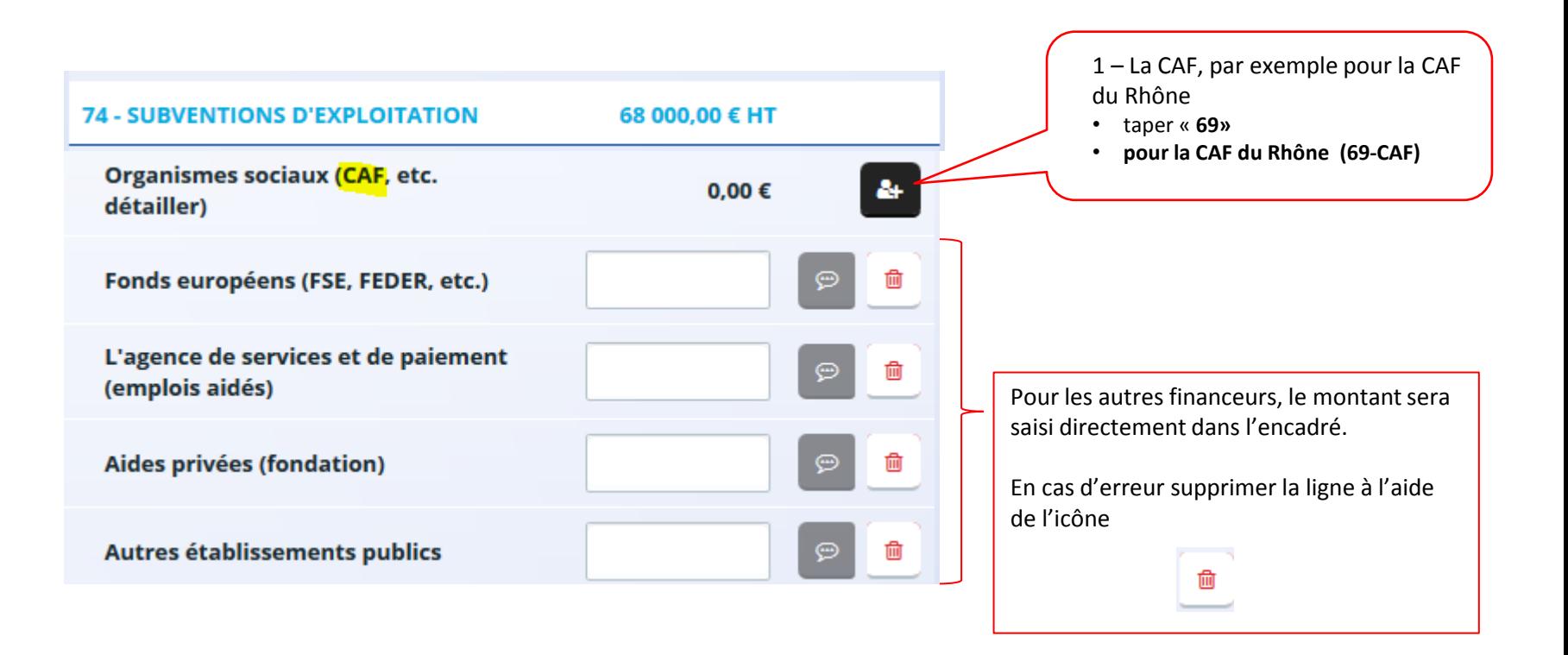

### • 4 – Votre dossier : informations annexes

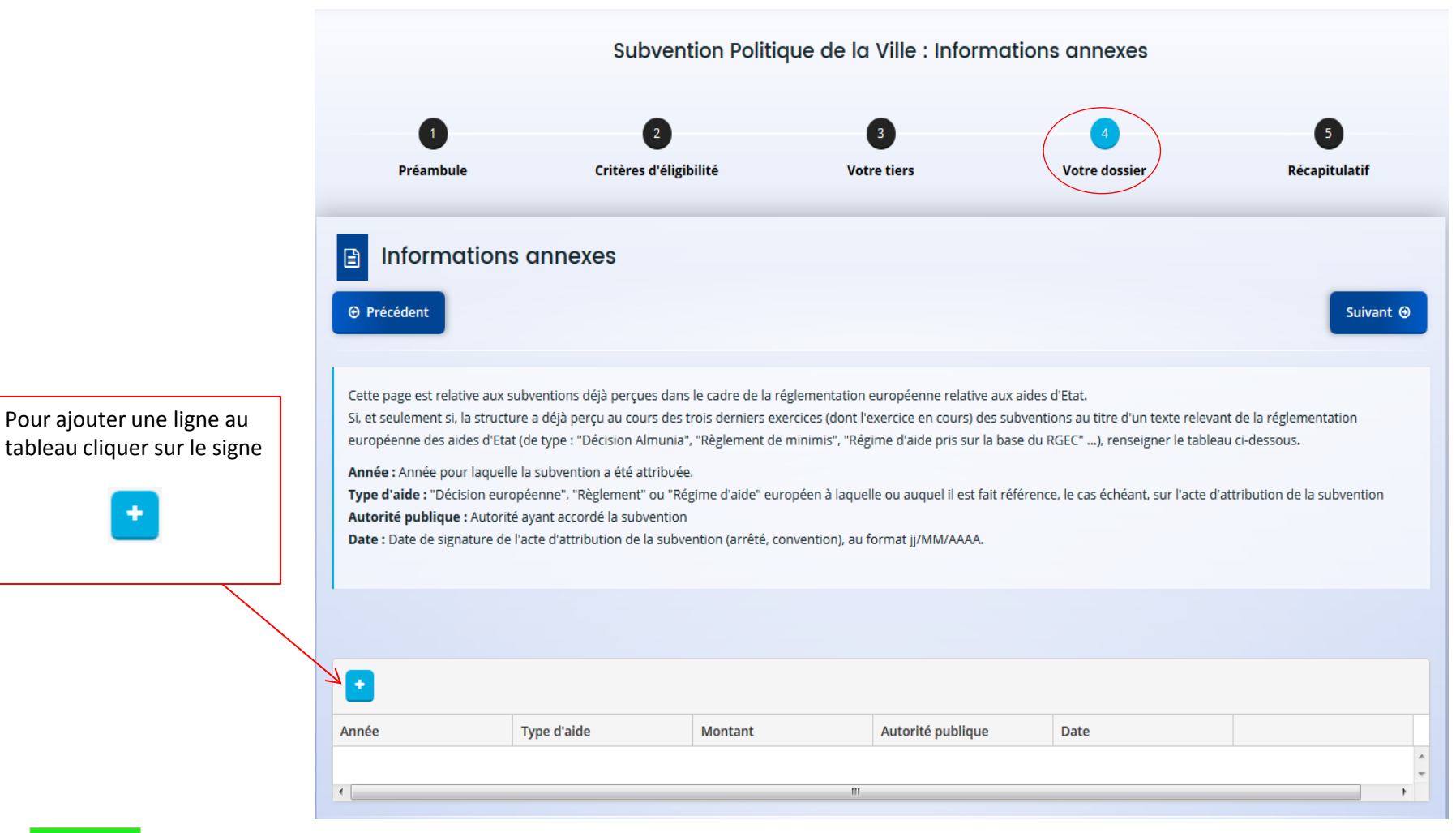

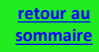

### • 4 – Votre dossier : Informations annexes

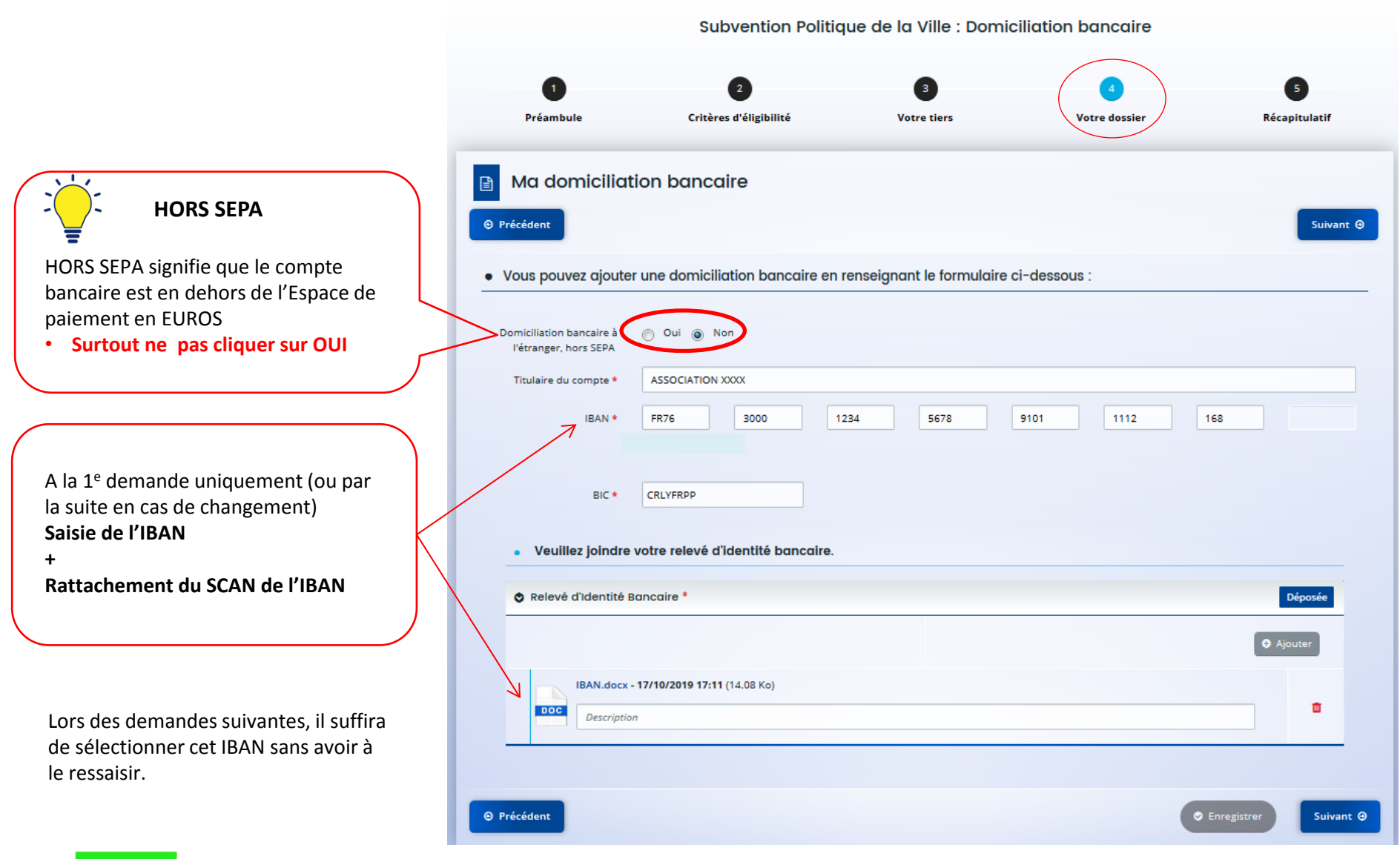

#### **[retour au](#page-5-0)  [sommaire](#page-5-0)**

#### • 4 – Votre dossier : Pièces jointes

#### **C'est votre 1e demande sur DAUPHIN**

Joindre uniquement les pièces suivantes :

- . Les statuts et la liste des dirigeants
- . Les comptes annuels (bilan et compte de résultat N-1)
- . Le rapport du commissaire aux comptes (le cas échéant)

 $\odot$  Préd

docum suivant

.jpg. .jp .pptx,

. La délégation de signature de la personne qui a signé l'attestation sur l'honneur

#### **Los d'une prochaine demande**

#### **Durant le même exercice**

Si vous déposez d'autres demandes durant l'année, il sera inutile de les joindre à nouveau (hormis transitoirement le budget prévisionnel de la structure).

#### **Les années suivantes**

Lors de la 1<sup>e</sup> demande de l'année il faudra joindre uniquement :

- Les comptes annuels (bilan et compte de résultat N-1)
- le rapport du commissaire aux comptes, le cas échéant.

Les statuts, la liste des dirigeants, le justificatif du compte signataire, l'IBAN seront joints uniquement s'ils ont été modifiés.

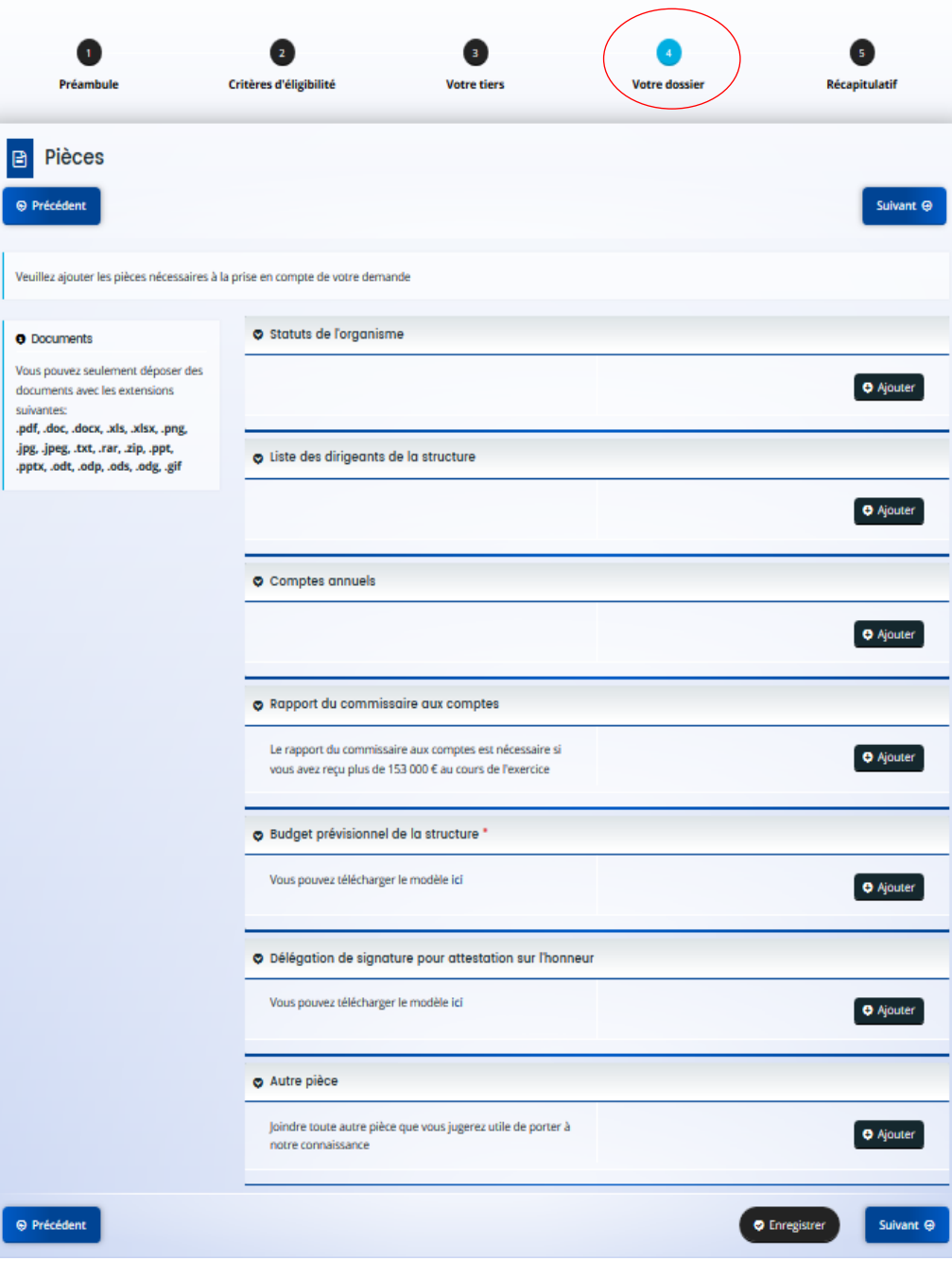

Subvention Politique de la Ville : Pièces

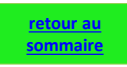

### <span id="page-49-0"></span>**IV. ATTESTER SUR L'HONNEUR ET TRANSMETTRE LA DEMANDE**

**5. Récapitulatif** 

**Première demande : joindre une attestation** 

**Demandes ultérieures : attester en ligne grâce au compte signataire**

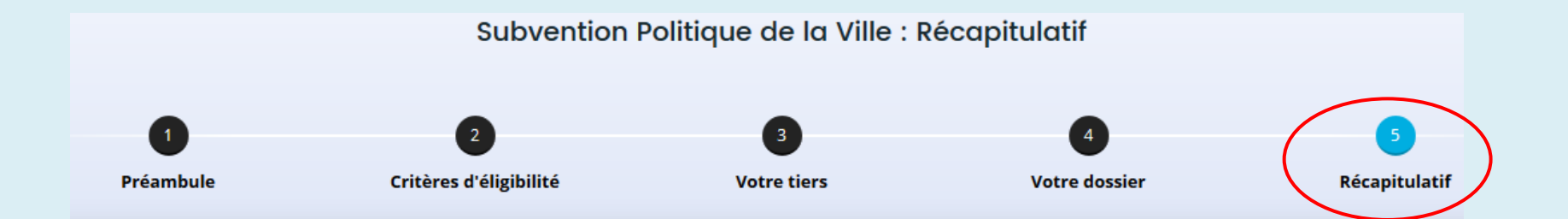

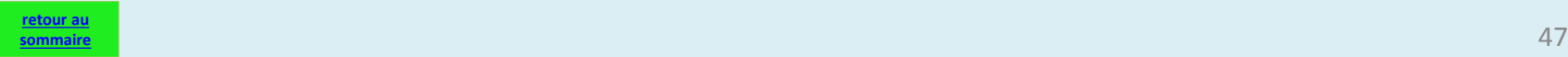

## <span id="page-50-0"></span>• 5 – Récapitulatif et attestation sur l'honneur

Il s'agit de votre 1e demande dans DAUPHIN

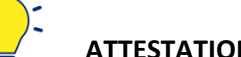

#### **ATTESTATION SUR L'HONNEUR**

Imprimer le modèle joint et faire signer l'attestation par le représentant légal ou son délégataire (dans ce cas mettre en PJ la délégation de signature). Vous pourrez alors ajouter le scan de cette

attestation.

Avant de cliquer sur **« Transmettre »** vérifiez bien le récapitulatif des informations saisies car **la demande ne sera plus modifiable tant qu'elle n'aura pas été étudiée par un agent.**

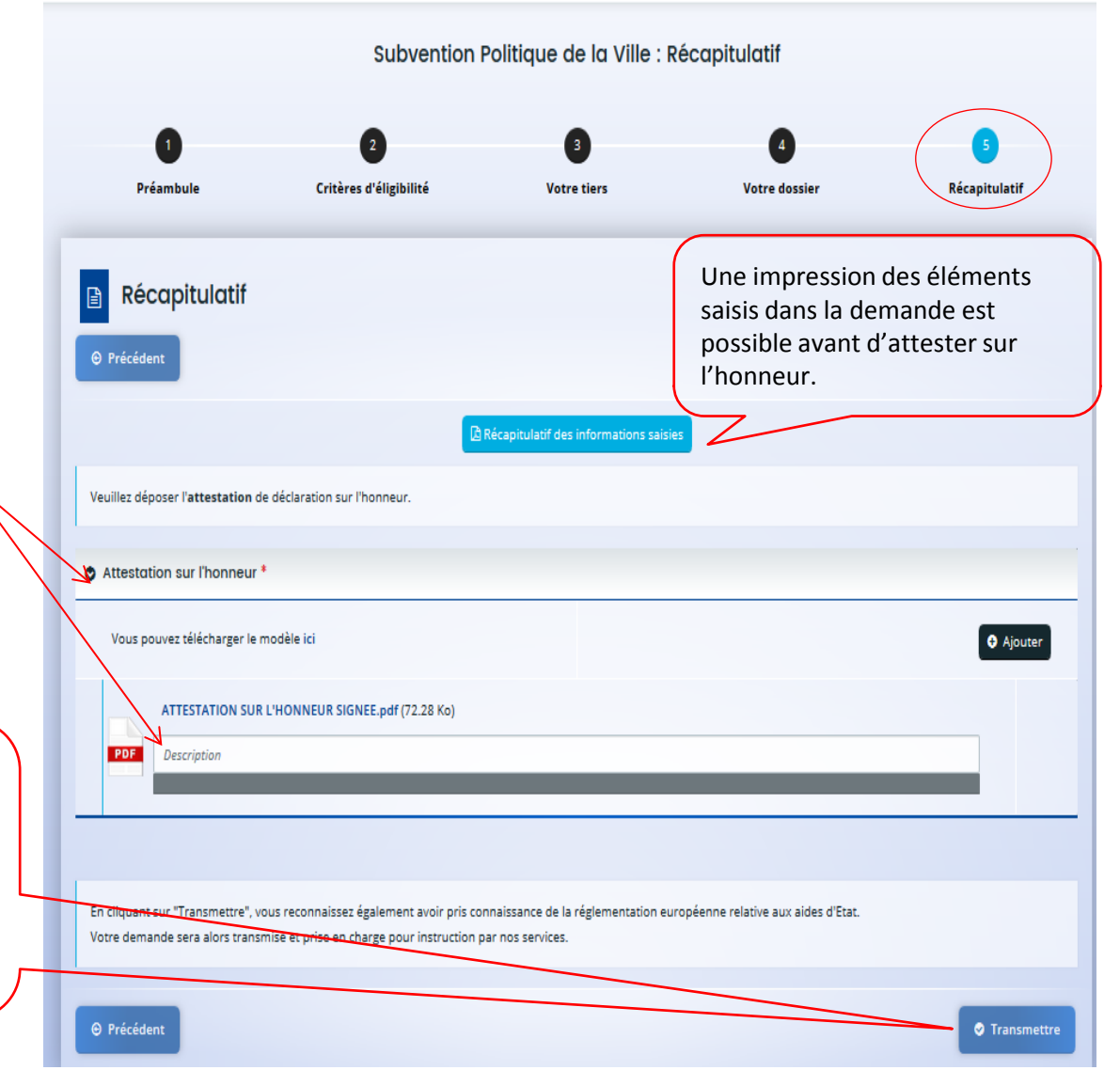

### <span id="page-51-0"></span>• 5 – Récapitulatif :

Il ne s'agit pas de votre  $1<sup>e</sup>$  demande dans DAUPHIN et le représentant légal de l'organisme est « compte signataire ».

Si le représentant légal (ou son délégataire) est **« compte signataire » ;** grâce à son identifiant et son mot de passe personnels, il peut attester en ligne la demande de subvention.

**Attention en cas de fausse déclaration, il engage sa responsabilité pénale (art 441-6 et suivants du code pénal), tout comme dans une demande non dématérialisée.** 

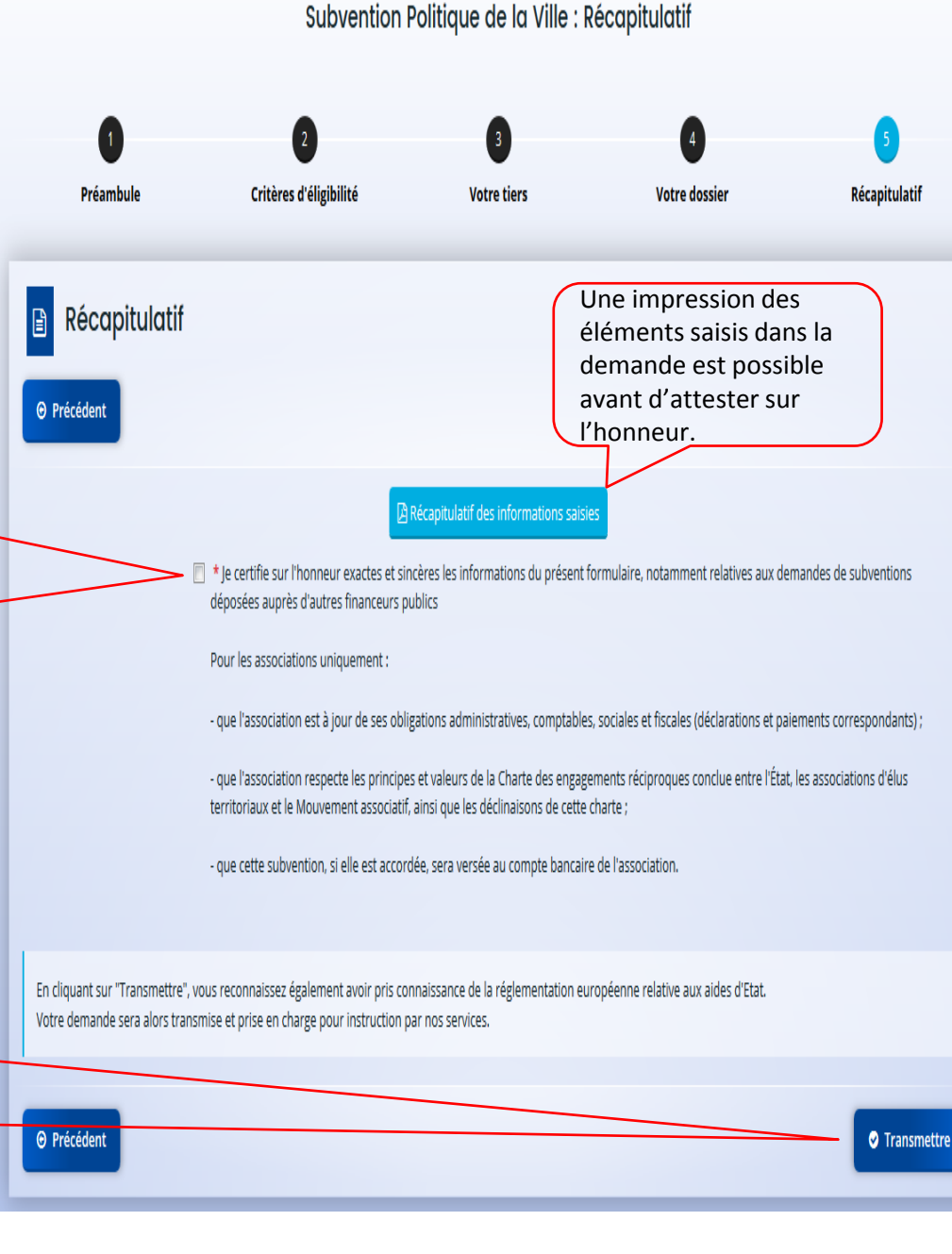

Avant de cliquer sur **« Transmettre »** vérifiez bien le récapitulatif des informations saisies car **la demande ne sera plus modifiable tant qu'elle n'aura pas été étudiée par un agent.**

**[retour au](#page-5-0)  [sommaire](#page-5-0)**

49

### • 4 – Votre dossier : le CERFA 12156\*05

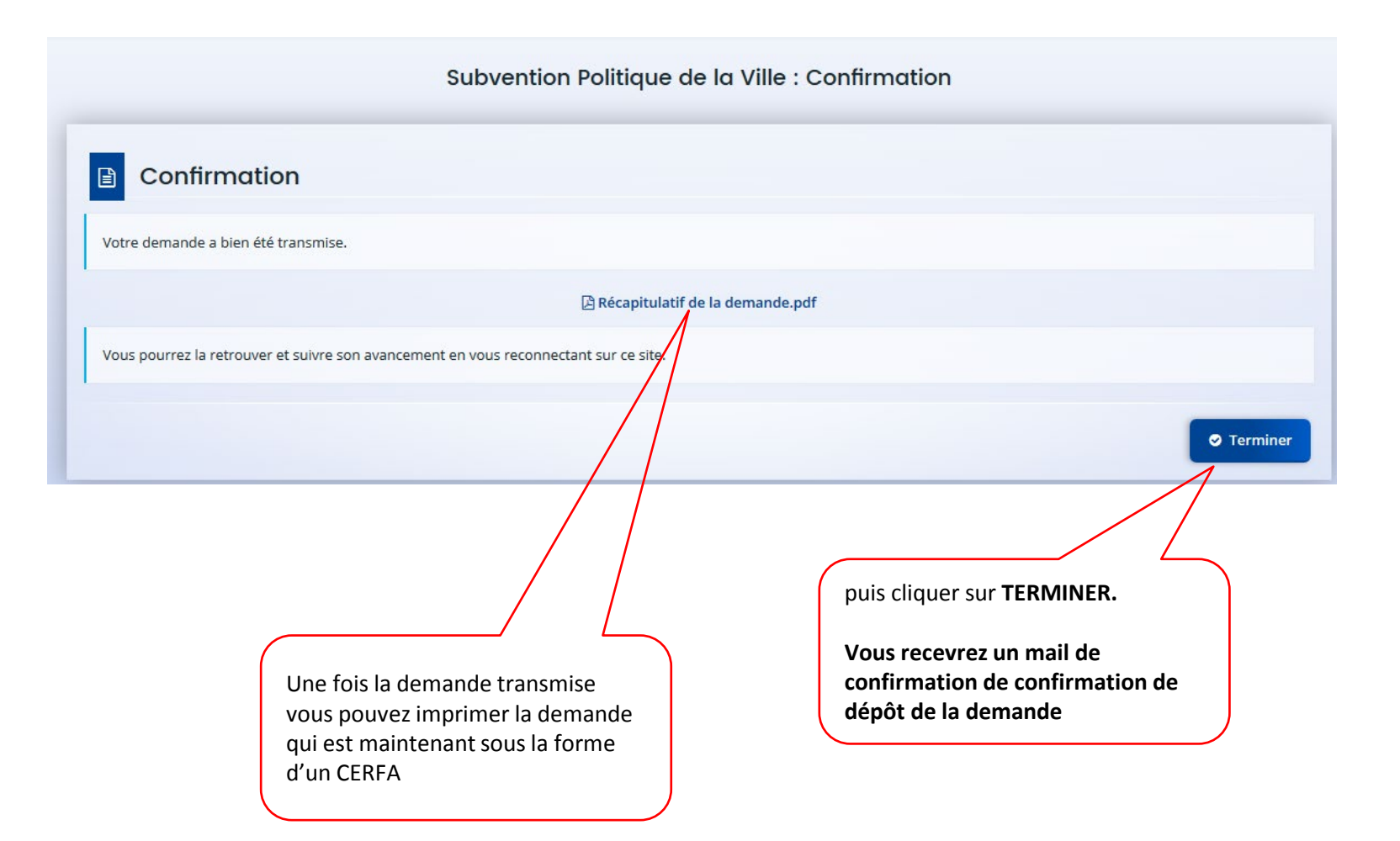

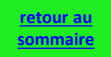

# <span id="page-53-0"></span>**V. MODIFIER LES DONNÉES DE MON ORGANISME OU MA DEMANDE**

- **Comment modifier les données de votre organisme ?**
- **Comment répondre à une demande de compléments (les pièces jointes sont erronées ou incomplètes) ?**
- **Comment répondre à une sollicitation (un élément de la demande reste à préciser ou à corriger) ?**

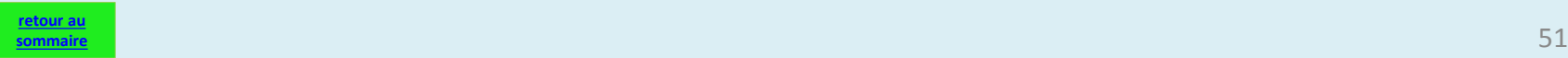

<span id="page-54-0"></span>• Comment modifier les données de votre organisme ?

Les données du tiers peuvent être modifiées soit lors d'une demande **soit dans l'espace personnel**

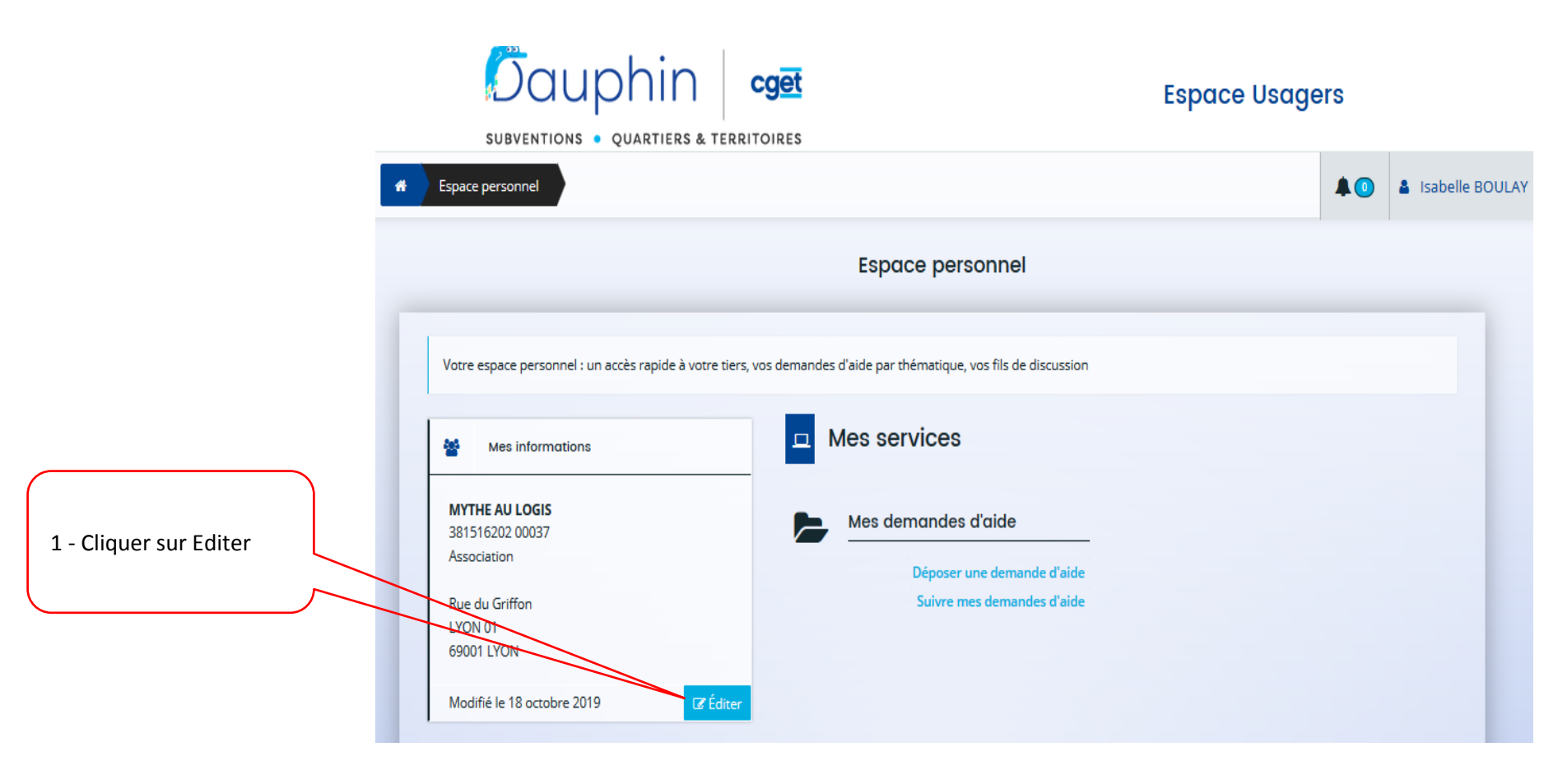

#### • Comment modifier les données de votre organisme ?

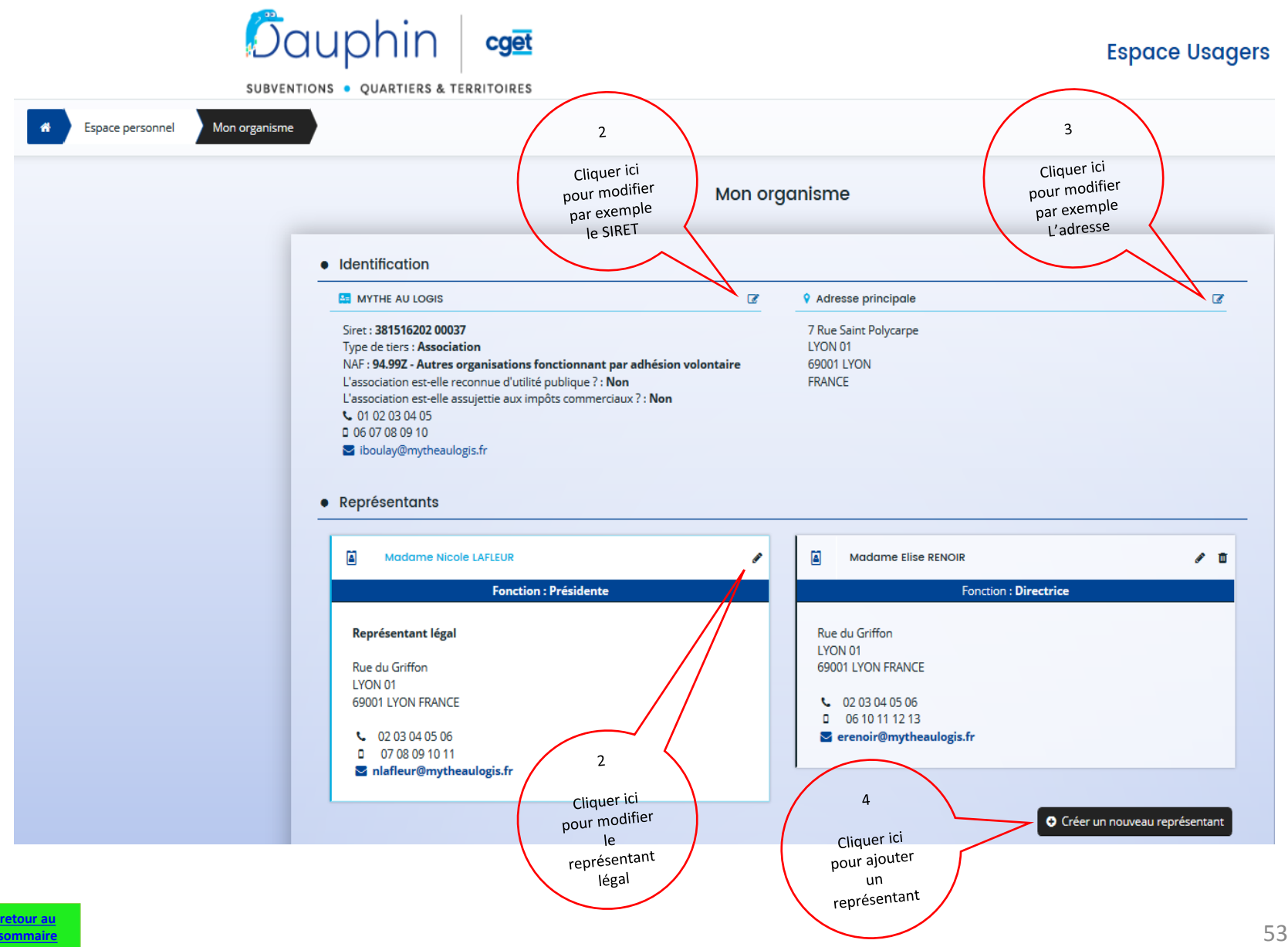

**[sommaire](#page-5-0)**

#### <span id="page-56-0"></span>• Comment répondre à une demande de compléments ?

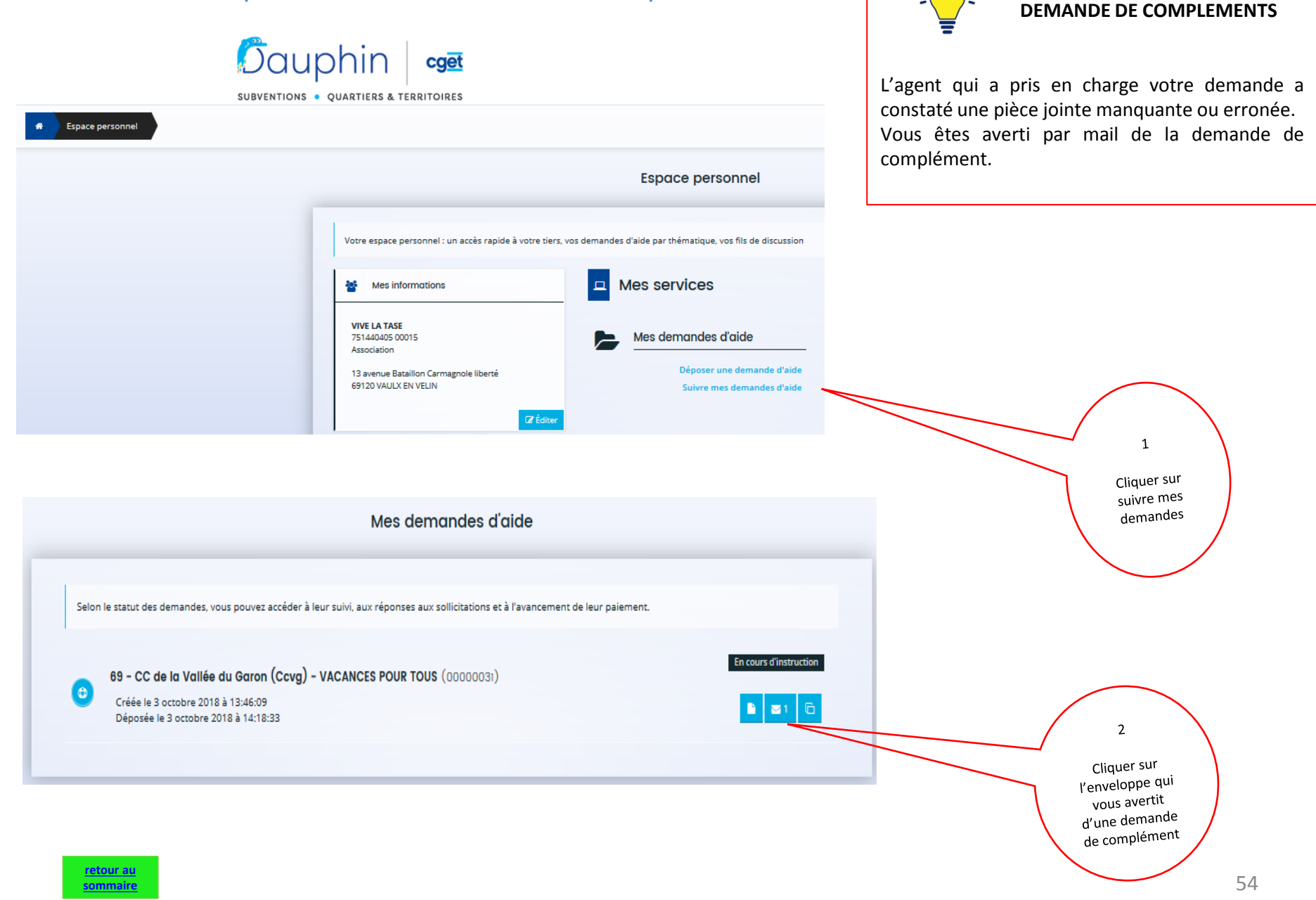

### • Comment répondre à une demande de compléments ?

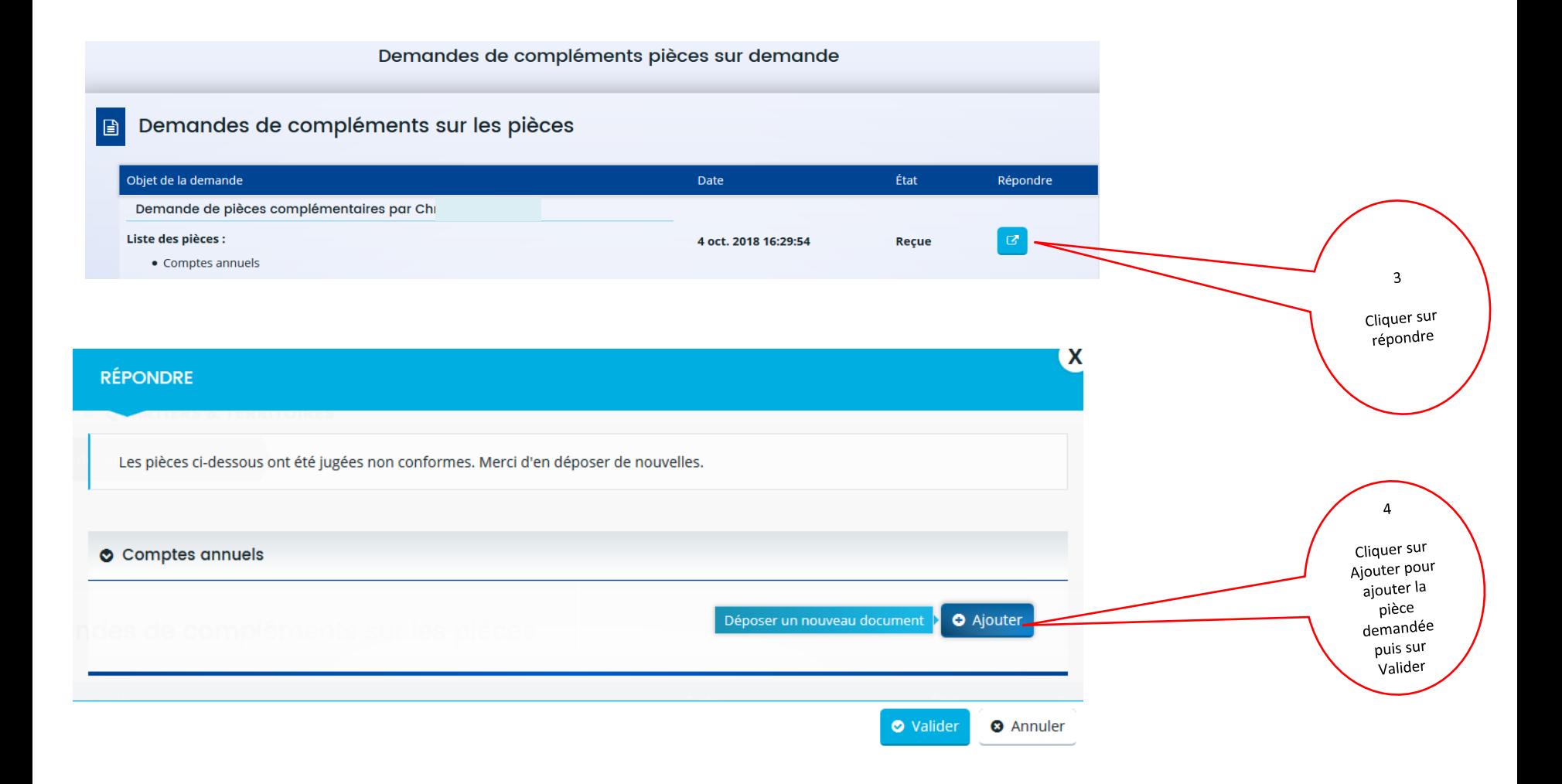

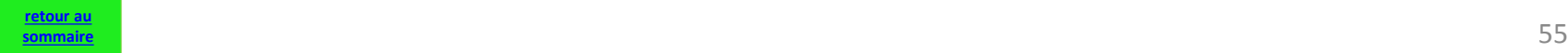

<span id="page-58-0"></span>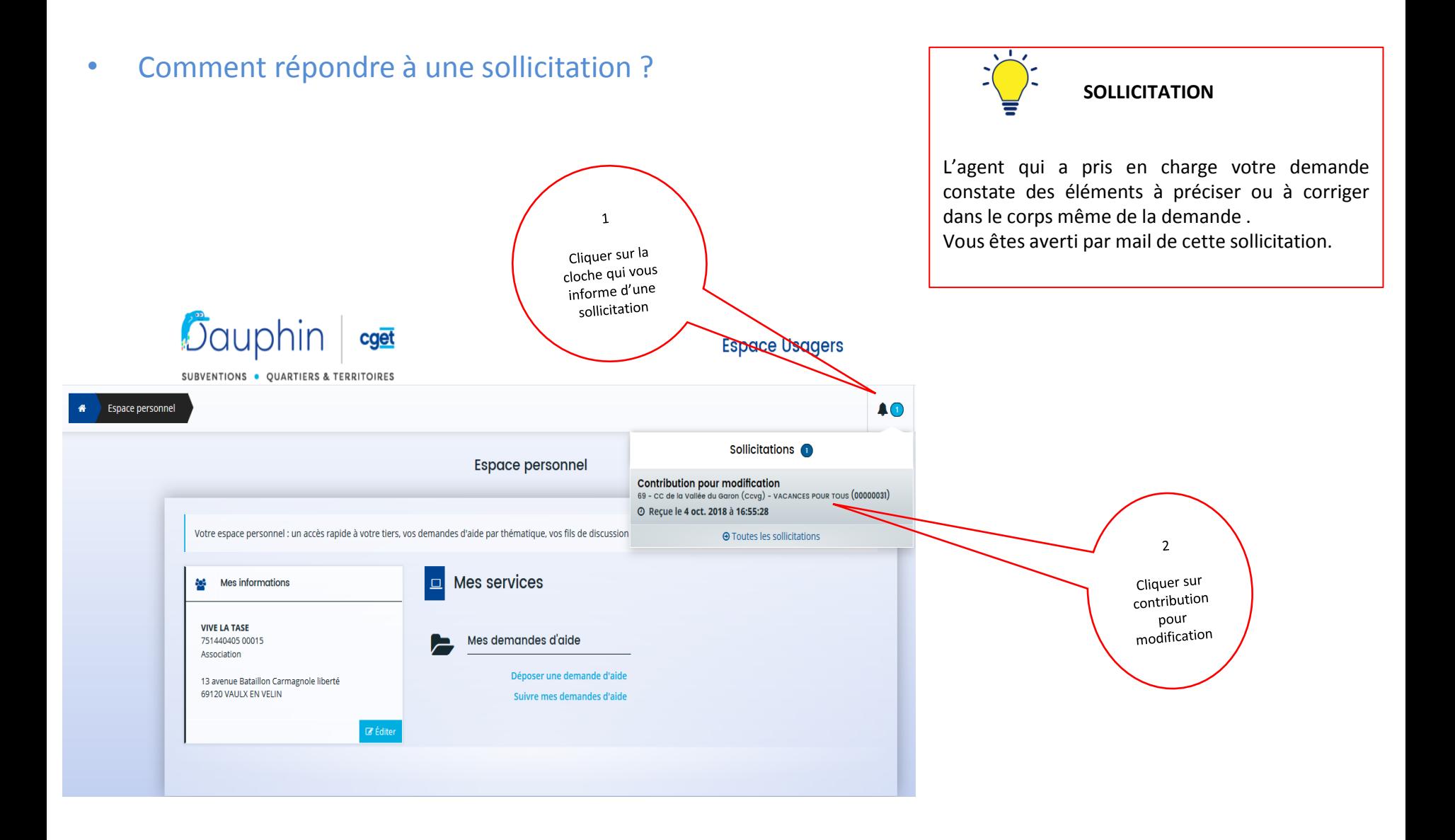

![](_page_58_Picture_1.jpeg)

### **VI. SCHÉMAS**

# **1. PREMIÈRES DEMANDES DANS DAUPHIN**

- **POUR UN ORGANISME DÉJÀ RÉFÉRENCÉ DANS DAUPHIN (porteur connu)**
- **POUR UN NOUVEL ORGANISME NON RÉFÉRENCÉ**

**2. POUR LES DEMANDES SUIVANTES**

![](_page_59_Picture_5.jpeg)

#### <span id="page-60-0"></span>**RECAPITULATIF – SCHEMA DES DIFFERENTES ETAPES – 1e DEMANDE DANS DAUPHIN**

![](_page_60_Picture_290.jpeg)

#### **RECAPITULATIF – SCHEMA DES DIFFERENTES ETAPES – DEMANDES ULTERIEURES**

![](_page_61_Figure_1.jpeg)

![](_page_61_Picture_2.jpeg)

**Demandes suivantes, après une première demande prise en charge par un agent public Politique de la ville dans DAUPHIN** 

![](_page_61_Picture_4.jpeg)

1/ Ils **vérifient les éléments du tiers** et modifie les éléments qui ont changé. Ils **saisissent une demande**.

2/ Ils demandent au **« compte signataire » d'attester en ligne 1**

**3/** Ils appuient sur le bouton **« transmettre »** 

1 Si le représentant légal ne souhaite pas attester en ligne, l'attestation signée « papier » sera rattachée à la demande en pièce jointe.

1/ Richard vérifie et **approuve le tiers** s'il y a eu modification sur des éléments substantiels (adresse, IBAN, SIRET) et prend en charge le dossier.

2/ Il **prend en charge** la demande

3/ Il fait la **recevabilité** du dossier

4/ Il **transfère le dossier** dans l'application métier pour instruction

![](_page_61_Picture_13.jpeg)

![](_page_62_Picture_152.jpeg)

![](_page_63_Picture_1.jpeg)

#### Bureau de la voie publique

#### **CONSTITUTION D'UN DOSSIER DE MANIFESTATION NON REVENDICATIVE SUR LE DOMAINE PUBLIC POUR LE DISPOSITIF « QUARTIER D'ETE »**

A Paris, toute utilisation du domaine public pour y organiser des manifestations à caractère festif, sportif, commercial, caritatif ou culturel doit faire l'objet d'une déclaration auprès de la Préfecture de police qui examine et étudie le projet.

Par ailleurs, il vous appartient au préalable d'obtenir l'accord du gestionnaire du domaine public (voie publique: Ville de Paris, evenements@paris.fr) ou de l'éventuel gestionnaire de site concerné.

Pour permettre l'instruction de votre projet, votre dossier doit être adressé au Bureau de la voie publique (pp-cabinet-sdc-byp-manifs@interieur.gouv.fr) au plus tard un mois avant la date de la manifestation.

Votre dossier devra comporter l'ensemble des éléments listés ci-dessous :

#### un dossier technique complet indiquant :  $\left( \left| \right| \right)$

- date(s), horaire(s) et lieu(x) de l'évènement (en précisant le cas échéant les dates de montage et de démontage) ;
- descriptif précis de l'évènement et programme détaillé des animations (précisez toute présence d'animaux ou de points de restauration);
- un plan d'implantation et un descriptif des installations prévues/matériel utilisé  $\overline{a}$ sur la voie publique (tentes, estrades, dispositif sonore etc...);
- si une neutralisation de voies et de stationnement est sollicitée, en précisant les  $\sim$ horaires et les fermetures de voies souhaitées ;
- la jauge du public attendu sur la durée de l'événement et au maximum en  $\sim$ instantané;
- les coordonnées de l'équipe d'organisation :
- le cas échéant la présence d'autorités ou de personnalités ;
- le dispositif sanitaire envisagé.

Pour les événements à caractère déambulatoire (course, randonnée...), le dossier technique doit également contenir les informations suivantes :

- un itinéraire précis matérialisé par une cartographie ainsi qu'un récapitulatif rue par rue de ce dernier ;
- confirmer que la déambulation s'effectuera sur les trottoirs et non sur la chaussée (la neutralisation de voie de circulation est rarement acceptée considérant l'impact sur la circulation automobile) ;

Si votre événement prévoit l'accueil de 500 personnes ou plus en instantané sur la voie publique: le dispositif prévisionnel de secours que vous aurez l'obligation de mettre en place en lien avec une association agréée de sécurité civile. Dans ce cas, il vous appartient d'en informer en parallèle le bureau des associations de sécurité civile de la préfecture de police à l'adresse suivante : sgzds-sipc-dps@interieur.gouv.fr.

Si votre événement prévoit un ou des point(s) de vente d'alcool : votre dossier doit le préciser et il vous appartient en parallèle de faire une déclaration d'ouverture d'un débit de boisson temporaire auprès du Bureau des Actions de Prévention et de la Protection Sanitaires - BAPPS. A cet effet, les demandes d'autorisation de débits de boissons temporaires/buvettes doivent être transmises depuis la plateforme Démarches-simplifiées, accessible depuis le site internet de la préfecture de police :

Démarches & services en ligne > Je suis un professionnel > Débits de boissons > Débit de boissons temporaire

#### 2) un dossier de sécurité comprenant :

- le nombre d'agents de sécurité ou personnes assurant l'encadrement de l'événement et le détail de leurs missions :

- leur position (matérialisée sur un plan d'implantation);

précisions sur le type de barriérage utilisé (matérialisé sur le plan - des d'implantation);

- le dispositif anti-intrusion ;

- les mesures de filtrage ;

Pour les événements à caractère déambulatoire (course, randonnée...), le nombre de signaleurs prévus, leur position matérialisée sur un plan d'implantation.

Compte tenu de la menace terroriste persistante, les mesures de vigilance et de protection doivent être adaptées et renforcées. Vous voudrez bien trouver en annexe, la fiche relative aux mesures de sûreté à mettre en œuvre lors de l'organisation d'un évènement sur la voie publique, vous permettant de compléter votre dossier technique.

#### Mesures de sécurité et de sûreté à mettre en œuvre lors de l'organisation d'un événement festif, culturel ou sportif sur la voie publique

Il vous appartient en tant qu'organisateur d'un événement de prévoir et de mettre en œuvre des mesures visant à garantir la sécurité des participants lors des manifestations que vous organisez.

La présente fiche précise les recommandations de sûreté pour l'organisation d'événements sur la voie publique.

Ces recommandations sont à adapter en fonction du type de manifestation organisée, de la configuration des lieux, du nombre et de la sensibilité du public attendu.

Ces mesures visent à permettre d'améliorer la sûreté des événements que vous organisez, et à prévenir ou limiter les effets des atteintes malveillantes intentionnelles de toute nature et plus particulièrement les plus graves qui visent à provoquer un maximum de victimes.

Le dossier qui sera transmis à la Préfecture de Police devra comporter les éléments de réponse et dispositions prises par l'organisateur. A défaut un avis favorable ne pourra être délivré.

#### **Recommandations:**

- Créer une zone sécurisée avec délimitation du périmètre par un barriérage adapté (Vauban ou Heras) et positionnement d'éléments ou d'un véhicule destinés à faire obstacle à un véhicule bélier.

- Solliciter l'interdiction de tout stationnement des véhicules deux et quatre roues aux abords de cette zone sur un périmètre adapté.

- Solliciter le retrait ou l'aménagement du mobilier urbain aux abords susceptibles de faciliter la dissimulation d'engins explosifs ou incendiaires : poubelles, bacs plantés, jardinières, conteneurs à verre, etc.

- Inspecter la zone avant chaque début d'ouverture au public.

- Mettre en place une signalétique claire et adaptée pour le public afin de faciliter son orientation et ses déplacements avec déviations de circulation pour les véhicules.

- Organiser les files d'attente sur un espace piétonnier, à distance de la circulation automobile en évitant les attroupements et en les étirant si possible.

- Séparer les flux entrants, sortants, visiteurs, organisateurs, secours, etc.

- Organiser un pré-filtrage destiné à détecter les armes ou engins explosifs par contrôles visuels et palpations (recommandé si l'accès du site est conditionné à la possession d'un billet ou d'une invitation).

- Mettre en place des points d'inspection filtrage et organiser la canalisation des visiteurs vers ces points en utilisant du barriérage (ex : barrières Vauban). Ces points devront eux aussi être protégés contre l'utilisation malveillante d'un véhicule.

- Organiser la détection par des moyens optoélectroniques et des moyens humains (visualisation des sacs et des effets, ouverture des manteaux et vêtements amples, palpations de sécurité).

- Recourir à du personnel de sûreté en nombre suffisant pour tenir les points d'inspection filtrage et le pré-filtrage. Des agents de sécurité en patrouilles en amont de ces points d'inspection filtrage et/ou des pré-filtrages, seront en charge de surveiller et de canaliser le public. Des points hauts (ex : échafaudages destinés à supporter les enceintes ou projecteurs) peuvent permettre de surveiller les zones d'exclusion et/ou le public.

- Désigner un responsable sûreté pour l'événement.

- Prévoir le port apparent d'un badge avec photo, délivré par les organisateurs pour les professionnels, techniciens et prestataires travaillant dans ou aux abords de la zone sécurisée.

- Sensibiliser la totalité des personnels aux problèmes de sûreté (règles de contrôles, de vigilance, d'alerte...).

- Doter les personnels de moyens de communication.

- Établir les principales règles de sûreté et prévenir à l'avance le public des impératifs de sûreté à respecter (par exemple : en mentionnant les principales règles sur les affiches, prospectus, en faisant des diffusions par les différents médias). Parmi ces règles, on peut citer : l'interdiction de venir avec un bagage qui dépasserait un volume minimum ou tout type de bagage ou d'amener certains objets dangereux, l'absence de consigne à bagages sur place, la nécessité de venir au moins X minutes/heures, avant le début du spectacle pour se soumettre à certaines mesures de contrôle, la nécessité d'avoir une pièce d'identité, etc.

- Organiser les livraisons (matériels, marchandises): prévoir les livraisons hors la présence du public, ou en cas d'impossibilité les prévoir sur des horaires ayant la plus faible affluence. Pour un événement se déroulant en présence du public sur plusieurs jours, prévoir également des lieux de déchargement les plus éloignés possibles des sites occupés par le public. Les transférer vers leur destination avec de plus petits véhicules qui ne sortent pas de la zone contrôlée. Prévoir des procédures de vérification des marchandises livrées, avec au minimum : concordance entre les commandes passées, le nombre et le type de marchandises livrées, respect du jour de livraison et de l'entreprise de livraison. Dans l'idéal il est souhaitable que le nom du livreur et le numéro du véhicule utilisé soient communiqués avant les livraisons aux agents de sûreté. Des contrôles aléatoires ou par sondage peuvent être envisagées, mais toute livraison anormale (non prévue, marchandise non conforme, modification du livreur) doit être signalée, refusée ou totalement vérifiée avant d'être entreposée à l'intérieur de la zone.